# Краткое руководство по эксплуатации Proline 500 PROFIBUS PA

Часть 2 из 2 Преобразователь

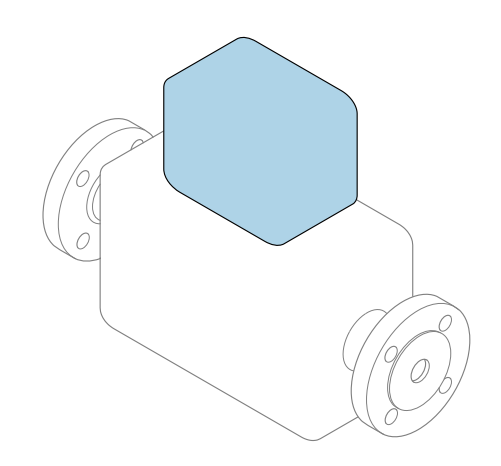

Настоящее краткое руководство по эксплуатации не заменяет собой руководство по эксплуатации, входящее в комплект поставки.

В настоящем кратком руководстве по эксплуатации содержится вся информация по работе с преобразователем. При вводе в эксплуатацию также см. «Краткое руководство по эксплуатации датчика» → ■ 3.

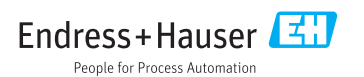

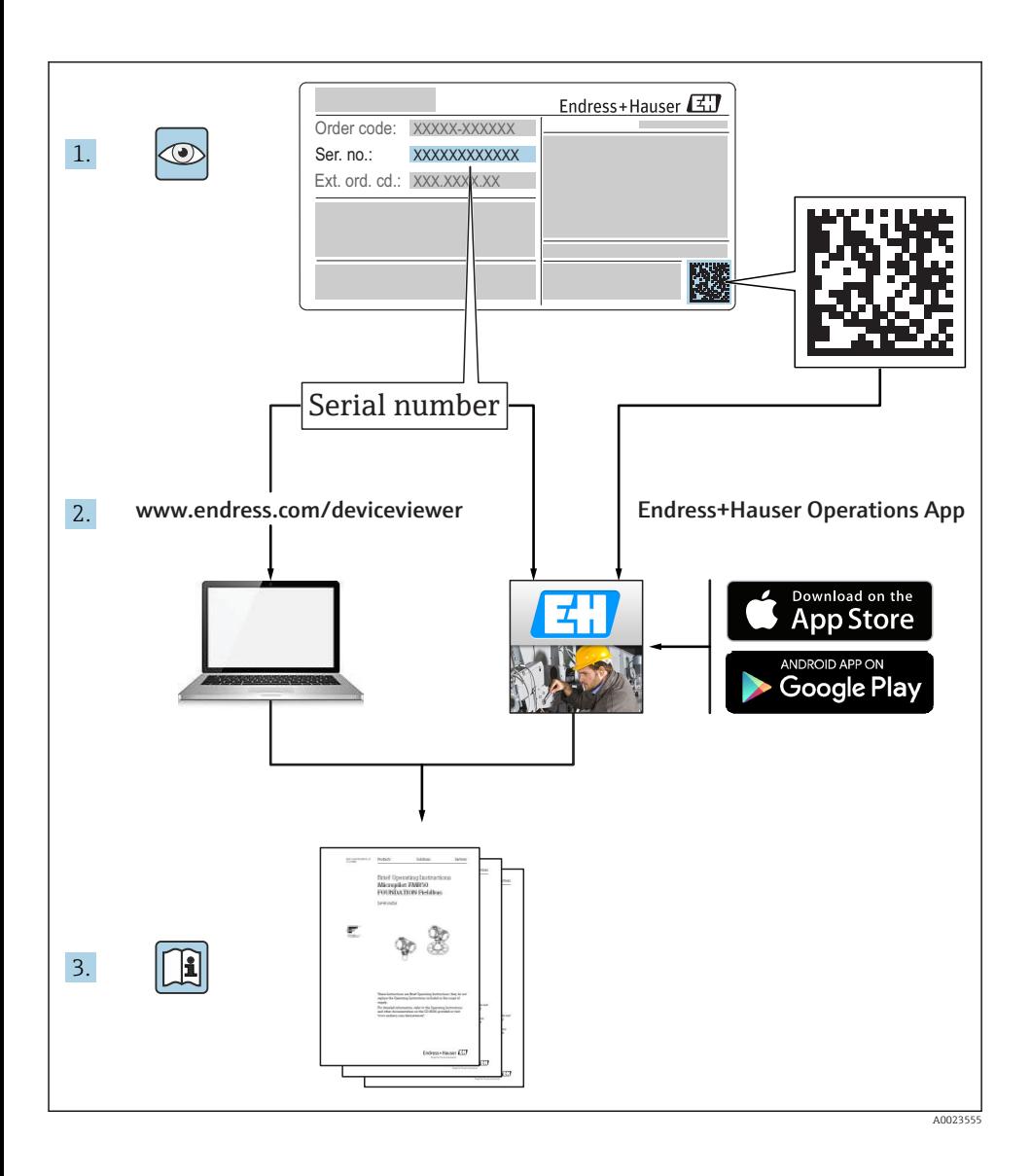

## <span id="page-2-0"></span>Краткое руководство по эксплуатации прибора

Прибор состоит из электронного преобразователя и датчика.

Процесс ввода в эксплуатацию этих двух компонентов рассматривается в двух отдельных руководствах:

- Краткое руководство по эксплуатации датчика
- Краткое руководство по эксплуатации преобразователя

При вводе прибора в эксплуатацию см. оба кратких руководства по эксплуатации, поскольку их содержимое дополняют друг друга:

#### Краткое руководство по эксплуатации датчика

Краткое руководство по эксплуатации датчика предназначено для специалистов, ответственных за установку измерительного прибора.

- Приемка и идентификация изделия
- Хранение и транспортировка
- Монтаж

#### Краткое руководство по эксплуатации преобразователя

Краткое руководство по эксплуатации преобразователя предназначено для специалистов, ответственных за ввод в эксплуатацию, настройку и регулировку параметров измерительного прибора (до выполнения первого измерения).

- Описание изделия
- Монтаж
- Электрическое подключение
- Опции управления
- Системная интеграция
- Первичный ввод в эксплуатацию
- Информация по диагностике

## Дополнительная документация по прибору

Данное краткое руководство по эксплуатации представляет собой Краткое руководство по эксплуатации преобразователя.

«Краткое руководство по эксплуатации датчика» можно найти:

- Интернет: [www.endress.com/deviceviewer](http://www.endress.com/deviceviewer)
- Смартфон/планшет: *Endress+Hauser Operations App*

Более подробная информация о приборе содержится в руководстве по эксплуатации и прочей документации:

- Интернет: [www.endress.com/deviceviewer](http://www.endress.com/deviceviewer)
- Смартфон/планшет: *Endress+Hauser Operations App*

# Содержание

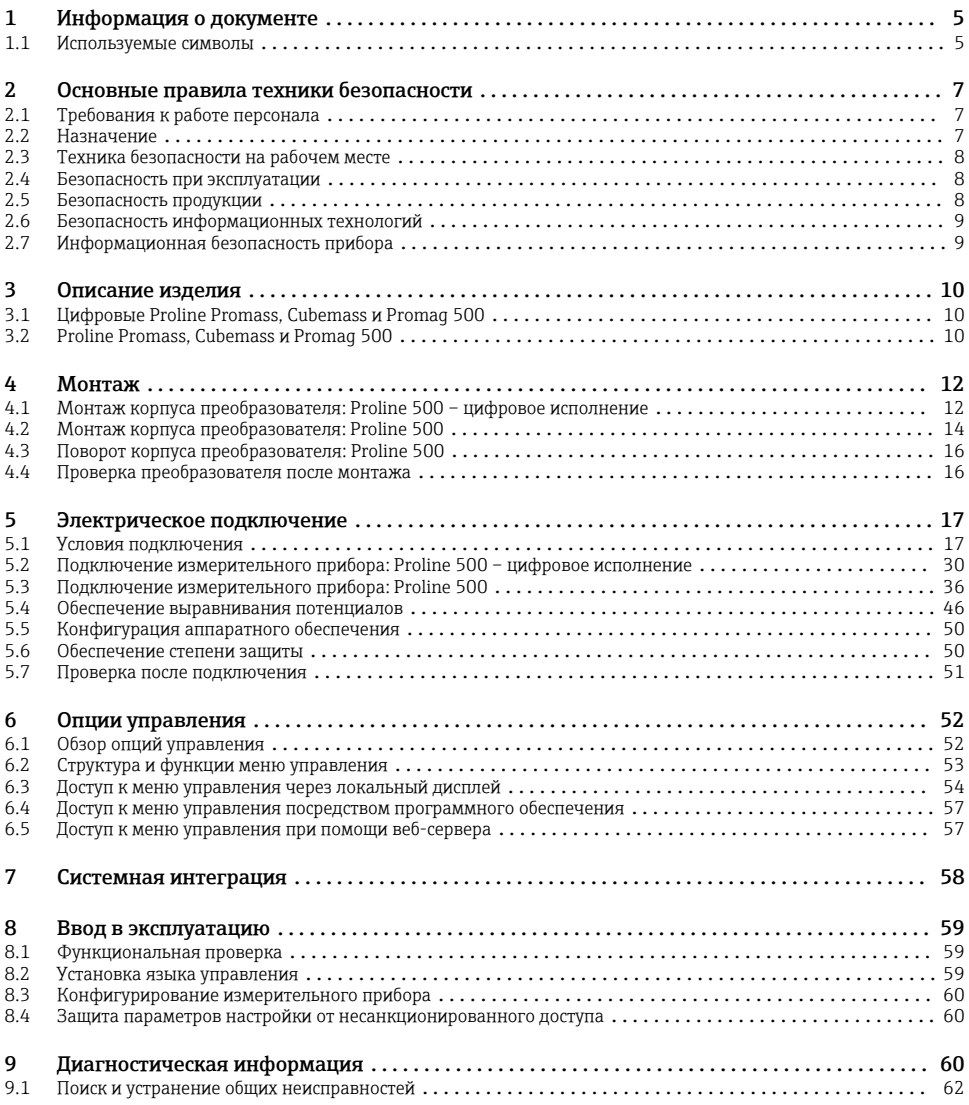

## <span id="page-4-0"></span>1 Информация о документе

## 1.1 Используемые символы

### 1.1.1 Символы по технике безопасности

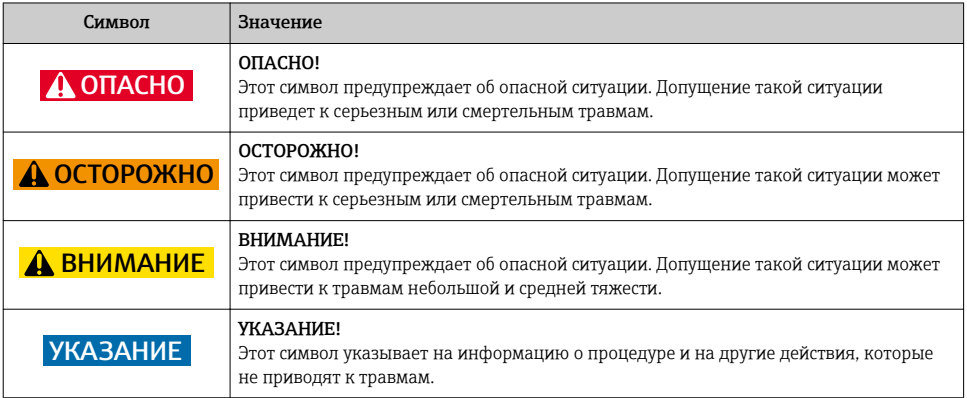

### 1.1.2 Описание информационных символов

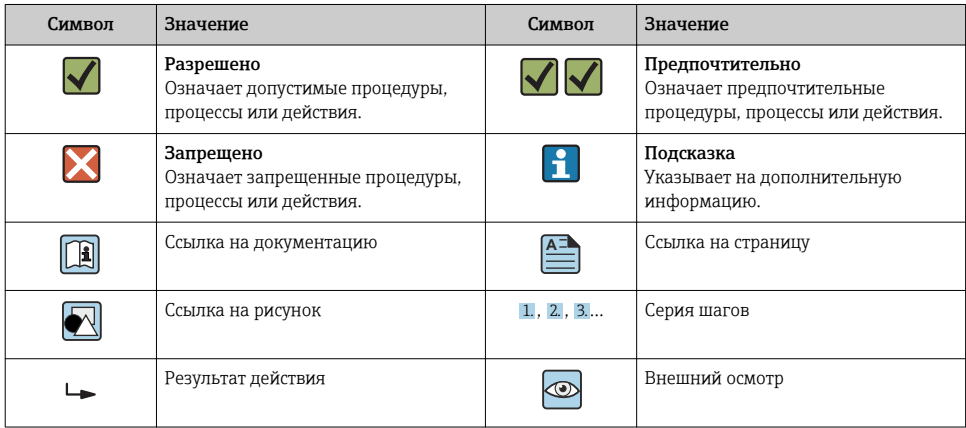

### 1.1.3 Символы электрических схем

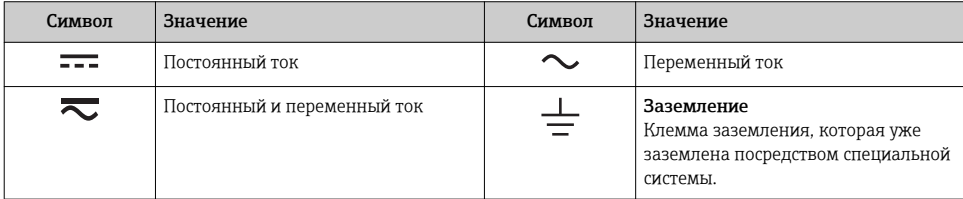

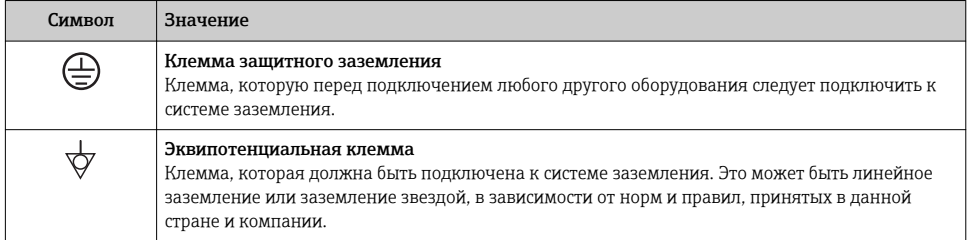

### 1.1.4 Символы связи

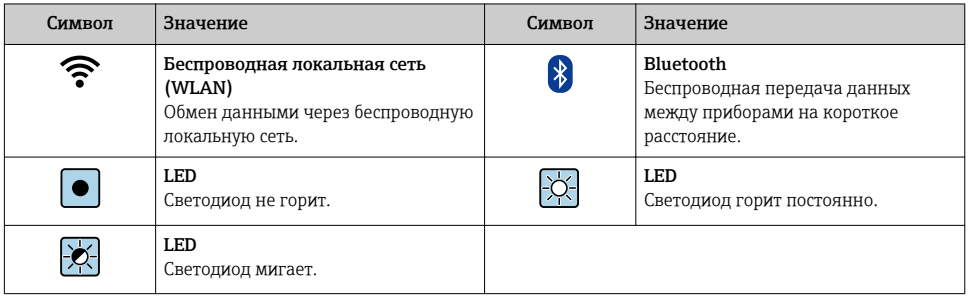

### 1.1.5 Символы для обозначения инструментов

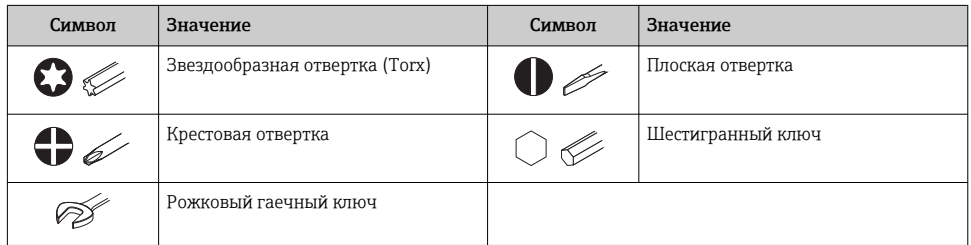

### 1.1.6 Символы на иллюстрациях

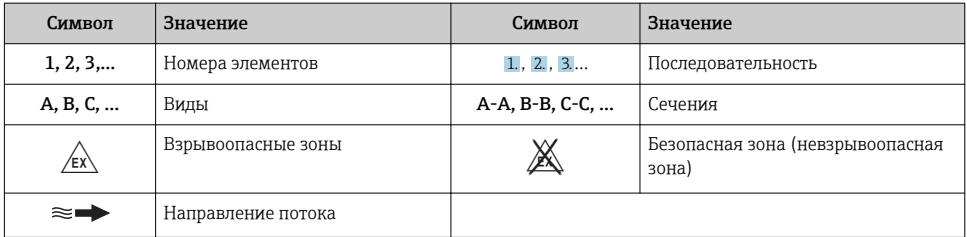

## <span id="page-6-0"></span>2 Основные правила техники безопасности

## 2.1 Требования к работе персонала

Персонал должен соответствовать следующим требованиям:

- ‣ Иметь соответствующую квалификацию для выполнения определенных функций и задач.
- ‣ Получить разрешение на выполнение данных работ от руководства предприятия.
- ‣ Знать нормы федерального/национального законодательства.
- ‣ Перед началом работы изучить и запомнить все инструкции, приведенные в настоящем руководстве, дополнительной документации, а также сертификате (в зависимости от сферы использования).
- ‣ Следовать инструкциям и базовым принципам эксплуатации.

## 2.2 Назначение

#### Область применения и рабочая среда

Описанный в настоящем руководстве по эксплуатации измерительный прибор предназначен только для следующих применений:

- *Для Proline Promass и Cubemass:* Измерение расхода жидкостей и газов.
- *Для Proline Promag:* Измерение расхода жидкостей с проводимостью не менее 5 мкСм/см.

Также, в зависимости от заказанного исполнения, прибор можно использовать для измерения потенциально взрывоопасных, горючих, ядовитых и окисляющих веществ.

Измерительные приборы, предназначенные для использования во взрывоопасных зонах, для гигиенического применения, применения с повышенным риском ввиду наличия рабочего давления, имеют соответствующую маркировку на заводской табличке.

Поддержание надлежащего состояния измерительного прибора во время эксплуатации:

- ‣ Прибор должен эксплуатироваться в полном соответствии с данными на заводской табличке и общими условиями эксплуатации, приведенными в настоящем руководстве и в дополнительных документах.
- ‣ Основываясь на данных заводской таблички, проверьте, разрешено ли использовать заказанный прибор в опасной зоне (такие характеристики, как взрывозащита, безопасность камеры высокого давления).
- ‣ Используйте измерительный прибор только в тех продуктах, в отношении которых контактирующие с продуктом материалы обладают достаточной степенью стойкости.
- ‣ Если измерительный прибор эксплуатируется при температуре, отличной от атмосферной, то необходимо обеспечить строгое соблюдение базовых условий, приведенных в сопутствующей документации по прибору: раздел «Документация» ..
- ‣ Обеспечьте постоянную защиту прибора от коррозии, вызываемой влиянием окружающей среды.

#### Использование не по назначению

Ненадлежащее использование может привести к снижению уровня безопасности. Изготовитель не несет ответственности за повреждения, вызванные неправильным использованием или использованием прибора не по назначению.

### LОСТОРОЖНО

#### Опасность разрушения в результате воздействия агрессивных или абразивных жидкостей.

- ‣ Проверьте совместимость жидкости процесса с материалом датчика.
- ‣ Убедитесь, что все контактирующие с жидкостью материалы устойчивы к ее воздействию.
- ‣ Придерживайтесь указанного диапазона давления и температуры.

#### <span id="page-7-0"></span>УКАЗАНИЕ

#### Проверка критичных случаев:

‣ В отношении специальных жидкостей и жидкостей для очистки Endress+Hauser обеспечивает содействие при проверке коррозионной стойкости смачиваемых материалов, однако гарантии при этом не предоставляются, поскольку даже незначительные изменения в температуре, концентрации или степени загрязнения в условиях технологического процесса могут привести к изменению коррозионной стойкости.

#### Остаточные риски

#### LОСТОРОЖНО

Работа электронного модуля и воздействие продукта могут приводить к нагреву поверхностей. Риск получения ожога!

‣ При повышенной температуре жидкости обеспечьте защиту от прикосновения для предотвращения ожогов.

*Только для Proline Promass E, F, O, X и Cubemass C*

### LОСТОРОЖНО

#### Опасность повреждения корпуса в результате разрыва измерительной трубы!

‣ В случае разрыва измерительной трубы в исполнении прибора, не оборудованного разрывным диском, возможно повышение давления в корпусе сенсора. Это может привести к разрыву или неустранимому повреждению корпуса сенсора.

### 2.3 Техника безопасности на рабочем месте

При работе с прибором:

‣ в соответствии с федеральным/национальным законодательством персонал должен использовать средства индивидуальной защиты.

Во время проведения сварочных работ на трубопроводах:

‣ запрещается заземлять сварочный аппарат через измерительный прибор.

В случае работы с прибором мокрыми руками:

‣ вследствие повышения риска поражения электрическим током следует надевать перчатки.

### 2.4 Безопасность при эксплуатации

Опасность травмирования.

- ‣ При эксплуатации прибор должен находиться в технически исправном и отказоустойчивом состоянии.
- ‣ Ответственность за отсутствие помех при эксплуатации прибора несет оператор.

### 2.5 Безопасность продукции

Благодаря тому, что прибор разработан в соответствии с передовой инженерно-технической практикой, он удовлетворяет современным требованиям безопасности, прошел испытания и поставляется с завода в состоянии, безопасном для эксплуатации.

Он отвечает основным стандартам безопасности и требованиям законодательства. как указано в «Декларации соответствия ЕС», и тем самым удовлетворяет требованиям нормативных документов ЕС. Endress+Hauser подтверждает указанное соответствие нанесением маркировки CE на прибор.

### <span id="page-8-0"></span>2.6 Безопасность информационных технологий

Гарантия действует только в том случае, если установка и использование устройства производится согласно инструкциям, изложенным в Руководстве по эксплуатации. Устройство оснащено механизмом обеспечения защиты, позволяющим не допустить внесение каких-либо непреднамеренных изменений в установки устройства.

Безопасность информационных технологий соответствует общепринятым стандартам безопасности оператора и разработана с целью предоставления дополнительной защиты устройства, в то время как передача данных прибора должна осуществляться операторами самостоятельно.

## 2.7 Информационная безопасность прибора

Данный прибор снабжен набором специальных функций для реализации мер по защите на стороне оператора. Эти функции доступны для настройки пользователем и при правильном использовании гарантируют безопасность в процессе работы.

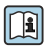

Для получения дополнительной информации об информационной безопасности прибора см. руководство по эксплуатации прибора.

## <span id="page-9-0"></span>3 Описание изделия

Измерительная система состоит из преобразователя и датчика.

Преобразователь и датчик устанавливаются в разных местах. Они соединяются между собой одним или двумя кабелями.

Существует два исполнения преобразователя:

- Proline 500 цифровое исполнение
- Proline 500

Прибор Promag W 500 не работает с цифровым преобразователем Proline 500.

Для получения дополнительной информации об изделии см. руководство по эксплуатации прибора.

## 3.1 Цифровые Proline Promass, Cubemass и Promag 500

Для использования в областях применения, не предъявляющих специальных требований с точки зрения рабочих условий или условий окружающей среды. Электронные модули в корпусе преобразователя и модуль ISEM (интеллектуальный электронный модуль датчика) в соединительном корпусе датчика.

- Гибкий и экономичный раздельный монтаж.
- В качестве соединительного кабеля можно использовать стандартный кабель.
- Передача сигнала: цифровая.

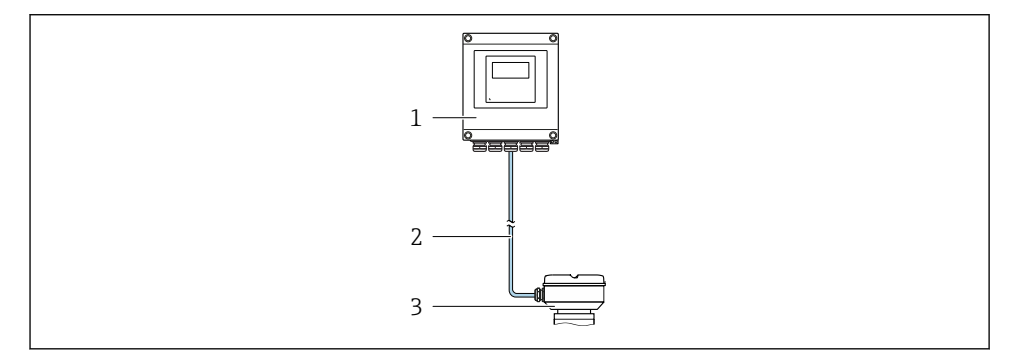

- *1 Преобразователь*
- *2 Соединительный кабель: кабель, отдельный, стандартный*
- *3 Соединительный корпус датчика со встроенным модулем ISEM (интеллектуальный электронный модуль датчика)*

## 3.2 Proline Promass, Cubemass и Promag 500

Для использования в областях применения, предъявляющих специальные требования с точки зрения рабочих условий или условий окружающей среды. Электронные модули и модуль ISEM (интеллектуальный электронный модуль датчика) в корпусе преобразователя.

- Сильные вибрации в области датчика.
- Монтаж датчика под землей.
- Постоянное погружение датчика в воду, класс защиты IP68.
- Передача сигнала: аналоговая.

### 3.2.1 Proline Promass и Cubemass 500

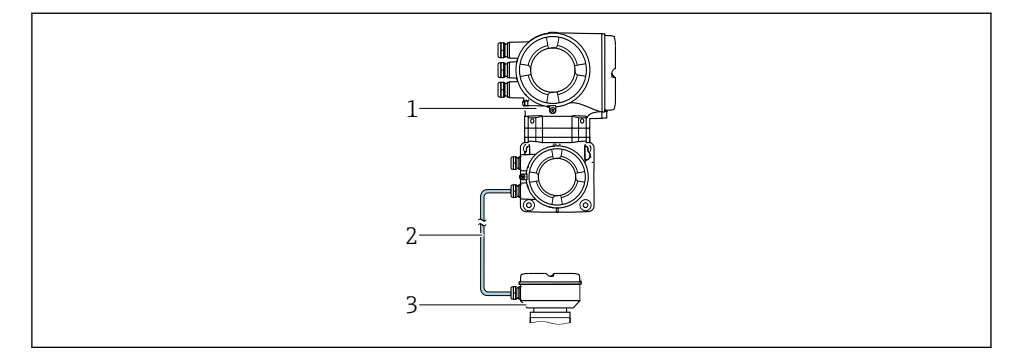

- *Преобразователь со встроенным модулем ISEM (интеллектуальный электронный модуль датчика)*
- *Соединительный кабель: кабель, отдельный*
- *Соединительный корпус датчика*

### 3.2.2 Proline Promag 500

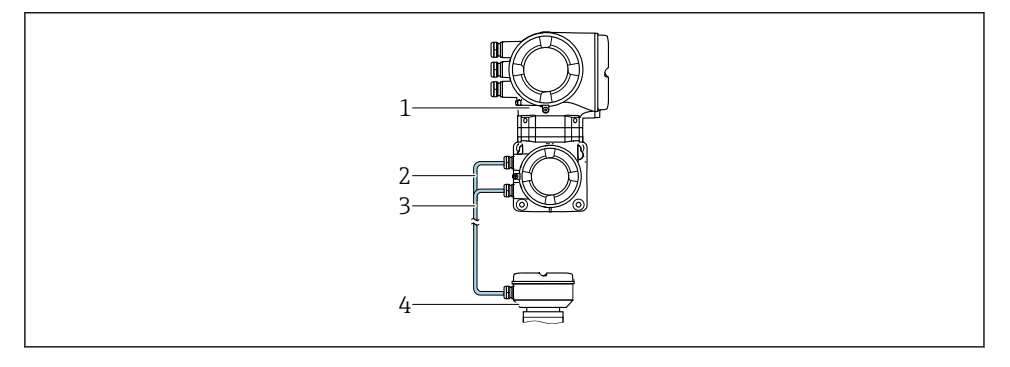

- *Преобразователь со встроенным модулем ISEM (интеллектуальный электронный модуль датчика)*
- *Кабель питания обмотки*
- *Сигнальный кабель*
- *Соединительный корпус датчика*

## <span id="page-11-0"></span>4 Монтаж

Подробную информацию о монтаже датчика см. в кратком руководстве по эксплуатации<br>ПА прависи датчика

### 4.1 Монтаж корпуса преобразователя: Proline 500 – цифровое исполнение

### LВНИМАНИЕ

#### Слишком высокая температура окружающей среды!

Риск перегрева электронных компонентов и деформации корпуса.

- ‣ Не допускайте превышения допустимой температуры окружающей среды .
- ‣ При эксплуатации вне помещений: предотвратите попадание прямых солнечных лучей и воздействие природных условий на прибор, особенно в регионах с жарким климатом.

### LВНИМАНИЕ

#### Приложение излишних сил может стать причиной повреждения корпуса!

‣ Исключите чрезмерную механическую нагрузку.

### 4.1.1 Монтаж на опоре

### LОСТОРОЖНО

#### Чрезмерный момент затяжки фиксирующих винтов!

Опасность повреждения пластмассового преобразователя.

‣ Фиксирующие винты необходимо затягивать в соответствии с требованиями к моментам затяжки. 2 Нм (1,5 фунт сила фут)

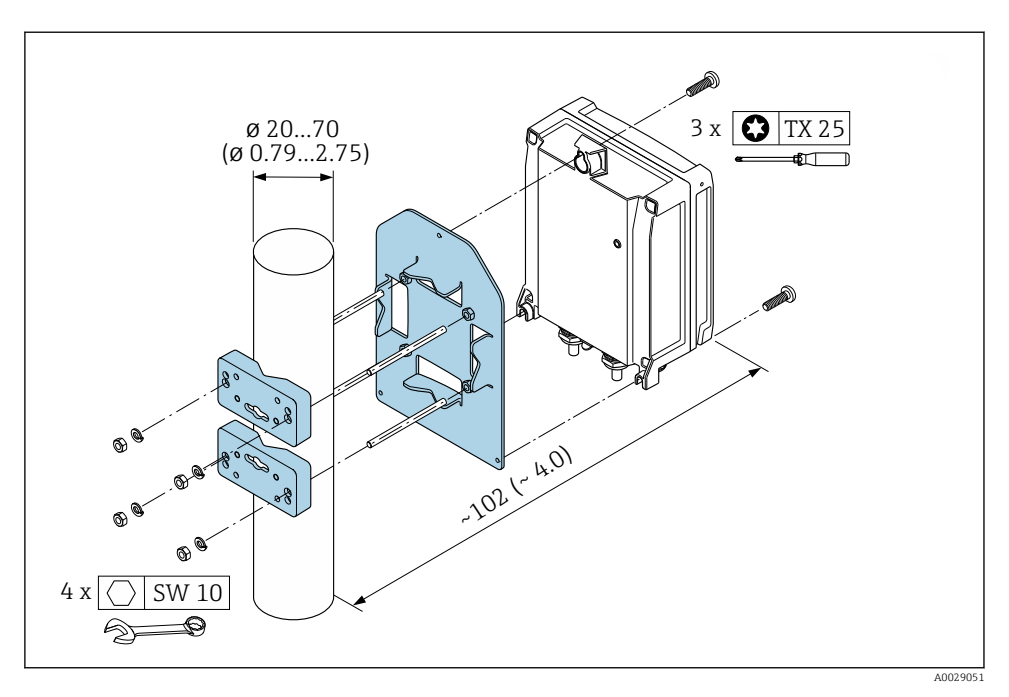

 *1 Единица измерения, мм (дюйм)*

### <span id="page-13-0"></span>4.1.2 Настенный монтаж

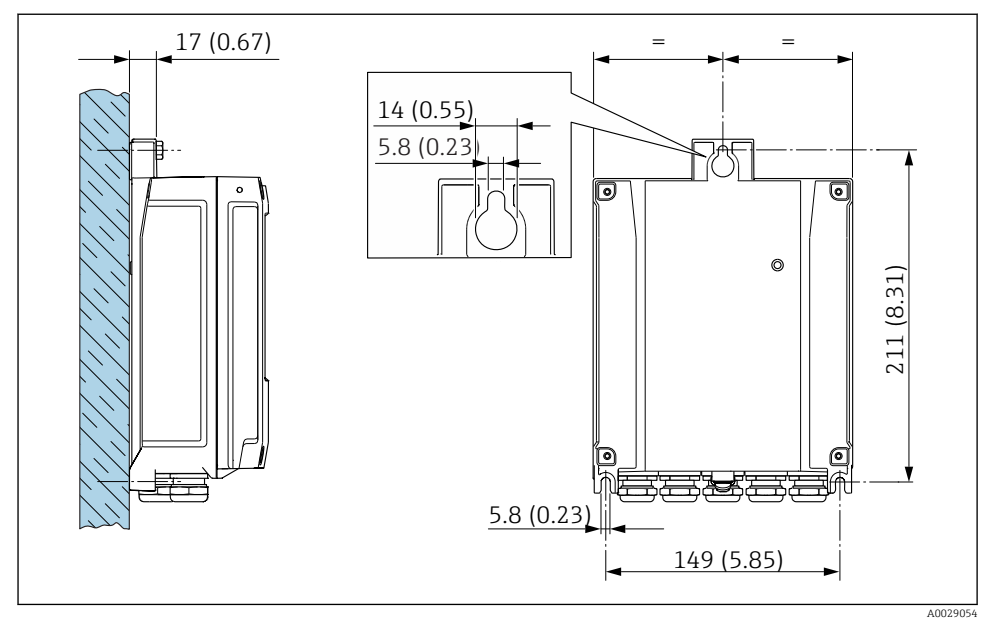

 *2 Единица измерения, мм (дюйм)*

## 4.2 Монтаж корпуса преобразователя: Proline 500

### LВНИМАНИЕ

### Слишком высокая температура окружающей среды!

Риск перегрева электронных компонентов и деформации корпуса.

- ‣ Не допускайте превышения допустимой температуры окружающей среды .
- ‣ При эксплуатации вне помещений: предотвратите попадание прямых солнечных лучей и воздействие природных условий на прибор, особенно в регионах с жарким климатом.

### LВНИМАНИЕ

### Приложение излишних сил может стать причиной повреждения корпуса!

‣ Исключите чрезмерную механическую нагрузку.

### 4.2.1 Монтаж на опоре

### LОСТОРОЖНО

### Код заказа "Корпус преобразователя", опция L "Литой, нержавеющая сталь": преобразователи в литых корпусах имеют очень большой вес.

Для обеспечения устойчивости их следует устанавливать только на прочных и надежно закрепленных опорах.

‣ Преобразователь следует устанавливать только на прочной и надежно закрепленной опоре на устойчивой поверхности.

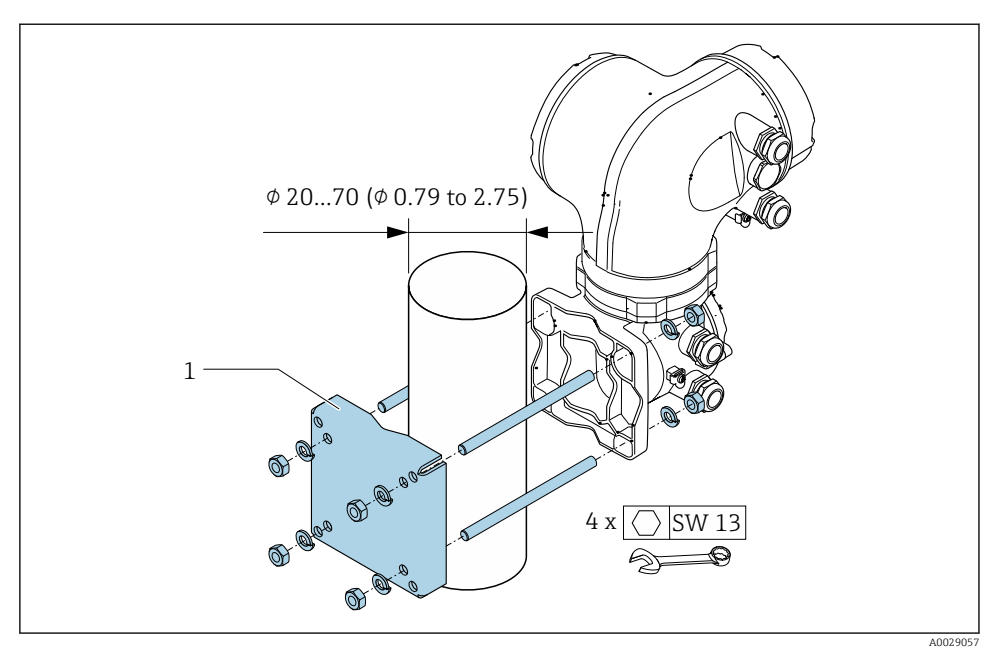

 *3 Единица измерения, мм (дюйм)*

### 4.2.2 Настенный монтаж

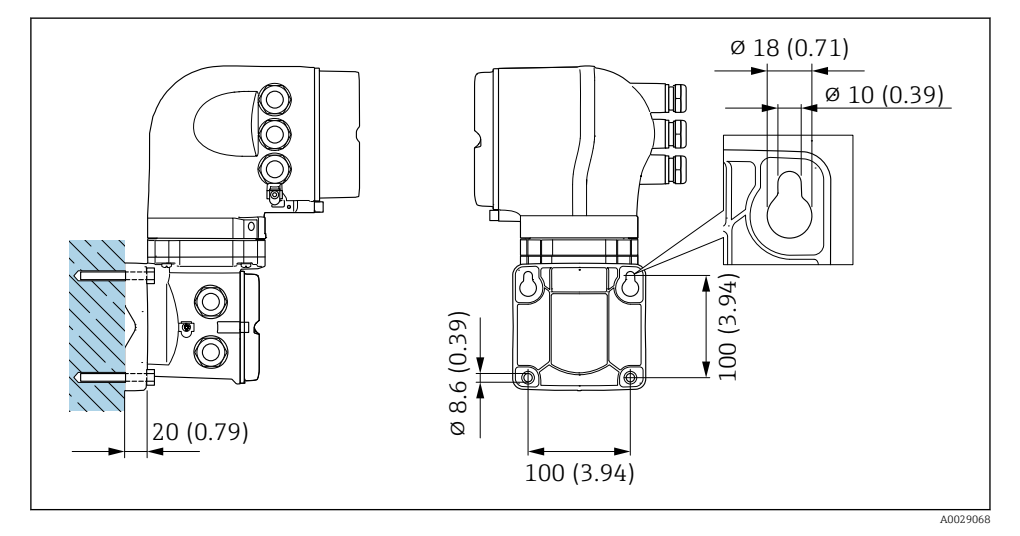

 *4 Единица измерения, мм (дюйм)*

## <span id="page-15-0"></span>4.3 Поворот корпуса преобразователя: Proline 500

Для обеспечения доступа к клеммному отсеку или модулю дисплея можно повернуть корпус преобразователя.

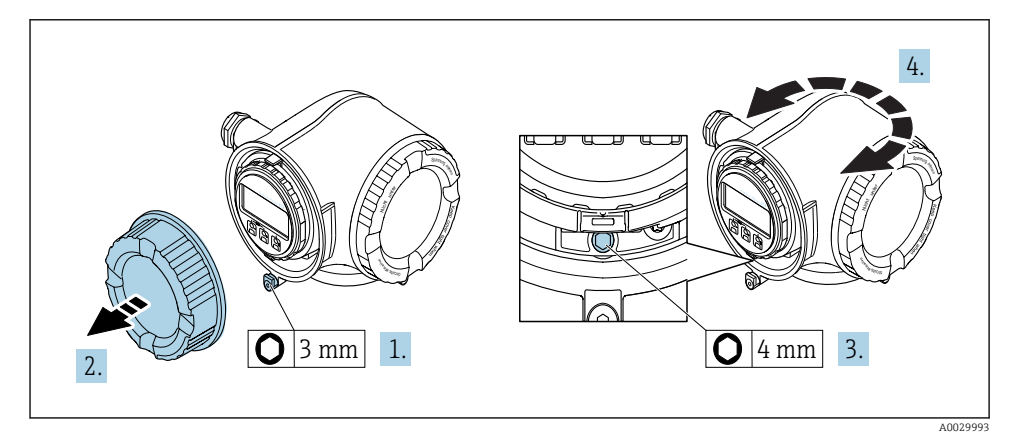

- 1. Освободите зажим крышки клеммного отсека.
- 2. Отверните крышку соединительного отсека.
- 3. Ослабьте крепежный винт.
- 4. Поверните корпус в требуемое положение.
- 5. Плотно затяните зажимной винт.
- 6. Заверните крышку клеммного отсека
- 7. Закрепите крышку клеммного отсека зажимом.

### 4.4 Проверка преобразователя после монтажа

Проверка после монтажа всегда должна выполняться после следующих процедур:

- Монтаж корпуса преобразователя:
	- Монтаж на опоре
	- Настенный монтаж
- Поворачивание корпуса электронного преобразователя

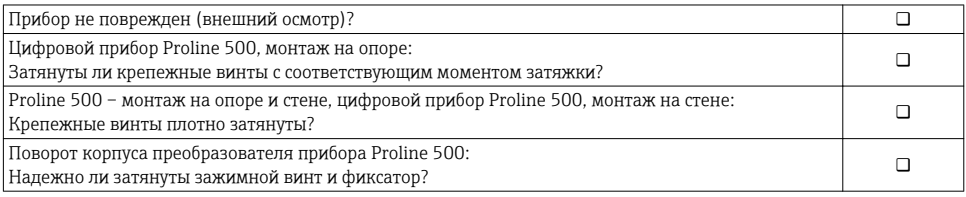

## <span id="page-16-0"></span>5 Электрическое подключение

### УКАЗАНИЕ

#### На данном измерительном приборе не предусмотрен встроенный выключатель питания.

- ‣ Поэтому обеспечьте наличие подходящего выключателя или прерывателя цепи электропитания для быстрого отключения линии электроснабжения от сети при необходимости.
- ‣ Измерительный прибор снабжен предохранителем; тем не менее, при монтаже системы необходимо предусмотреть дополнительную защиту от чрезмерного тока (макс. 10 А).

### 5.1 Условия подключения

### 5.1.1 Необходимые инструменты

- Для кабельных вводов: используйте соответствующие инструменты
- Для крепежного зажима: шестигранный ключ 3 мм
- Устройство для зачистки проводов
- При использовании многожильных кабелей: обжимной инструмент для концевых обжимных втулок
- Для отсоединения кабеля от клемм: шлицевая отвертка ≤ 3 мм (0,12 дюйм)

### 5.1.2 Требования к соединительному кабелю

Соединительные кабели, предоставляемые заказчиком, должны соответствовать следующим требованиям.

#### Электрическая безопасность

В соответствии с применимыми федеральными/национальными нормами.

#### Кабель защитного заземления

Кабель: 2,1 мм<sup>2</sup> (14 AWG)

Сопротивление заземления должно быть меньше 1 Ом.

#### Допустимый диапазон температур

Минимальные требования: диапазон температуры для кабеля ≥ температуры окружающей среды  $+20K$ 

#### Кабель питания

Подходит стандартный кабель.

#### Диаметр кабеля

- Поставляемые кабельные вводы: M20 × 1,5 с кабелем диаметром 6 до 12 мм (0,24 до 0,47 дюйм)
- Пружинные клеммы: Площадь поперечного сечения проводника0,2 до 2,5 мм2 (24 до 12 AWG)

### Сигнальный кабель

### *PROFIBUS PA*

Витой двужильный экранированный кабель. Рекомендуется использовать кабель типа А .

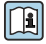

Для получения дополнительной информации о планировании и монтаже сетей PROFIBUS PA см. следующие документы:

- Руководство по эксплуатации «Рекомендации по планированию и вводу в эксплуатацию PROFIBUS DP/PA» (BA00034S)
- Директива PNO 2.092 «Руководство по эксплуатации и монтажу PROFIBUS PA»
- M<sub>9</sub>K 61158-2 (MBP)

*Токовый выход 0/4...20 мА*

Подходит стандартный кабель.

*Импульсный/частотный/релейный выход*

Подходит стандартный кабель.

*Релейный выход*

Подходит стандартный кабель.

*Токовый вход 0/4...20 мА*

Подходит стандартный кабель.

*Входной сигнал состояния*

Подходит стандартный кабель.

### 5.1.3 Соединительный кабель для цифровых приборов Proline Promass и Cubemass 500

### Безопасная зона, Ex, зона 2, класс I, раздел 2

*Стандартный кабель*

В качестве соединительного кабеля можно использовать стандартный кабель.

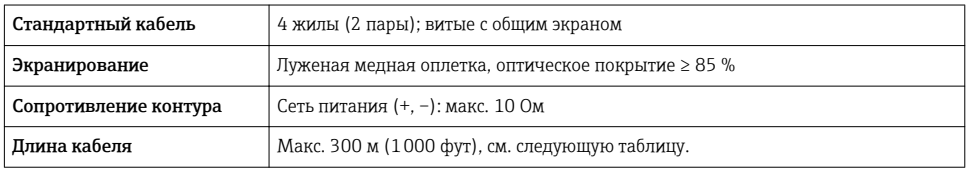

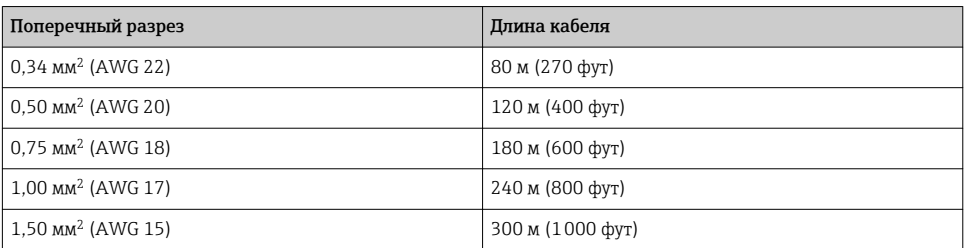

### Взрывоопасная зона, Ex, зона 1, класс I, раздел 1

### *Стандартный кабель*

В качестве соединительного кабеля можно использовать стандартный кабель.

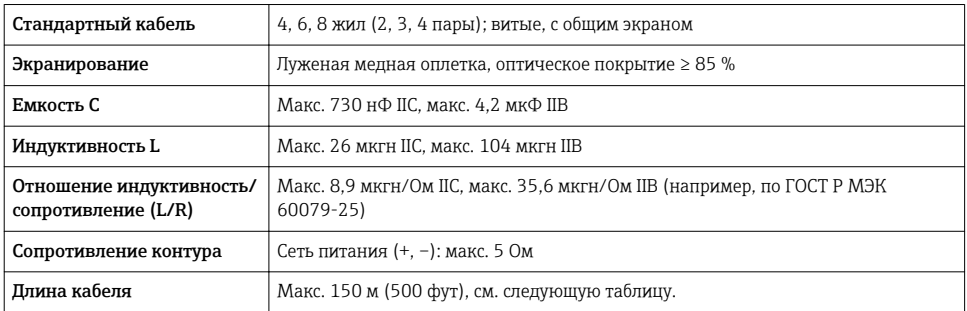

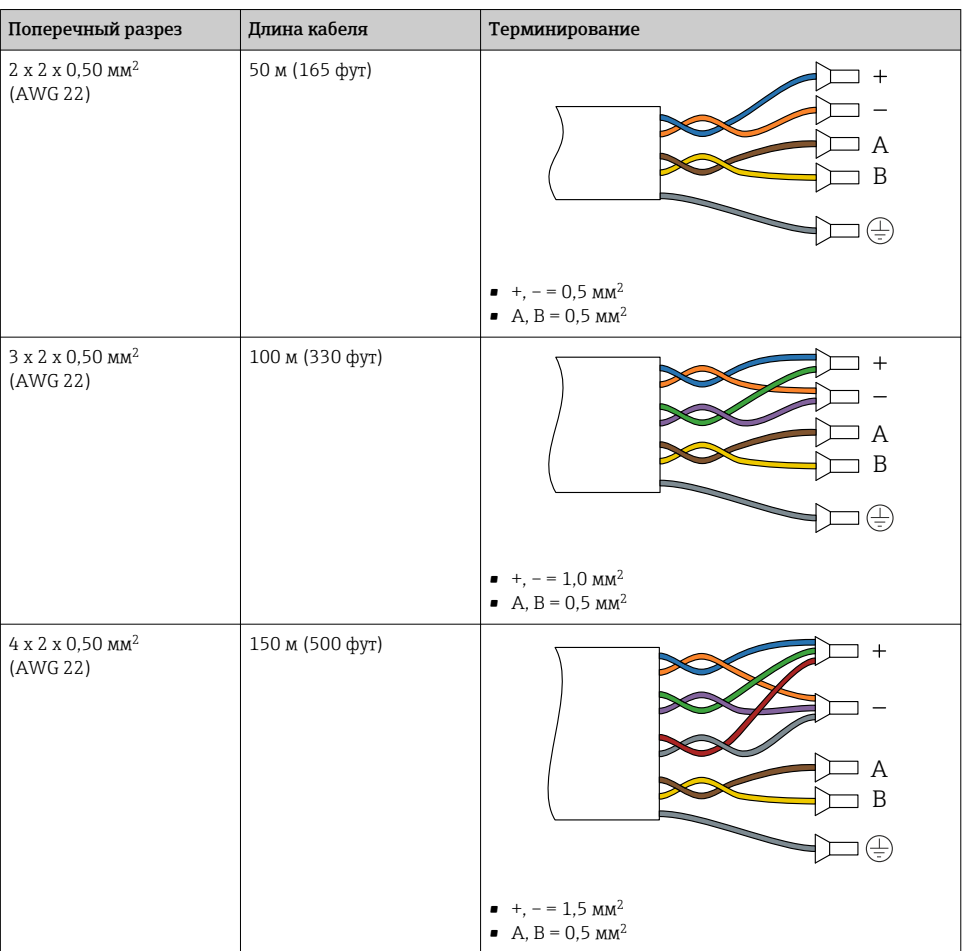

### 5.1.4 Соединительный кабель для цифрового прибора Proline Promag 500

### Стандартный кабель

В качестве соединительного кабеля можно использовать стандартный кабель.

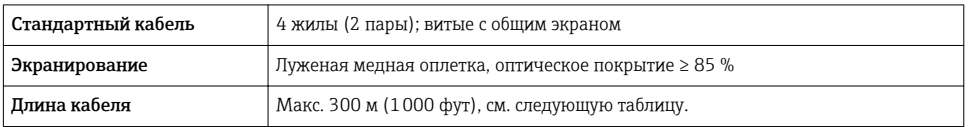

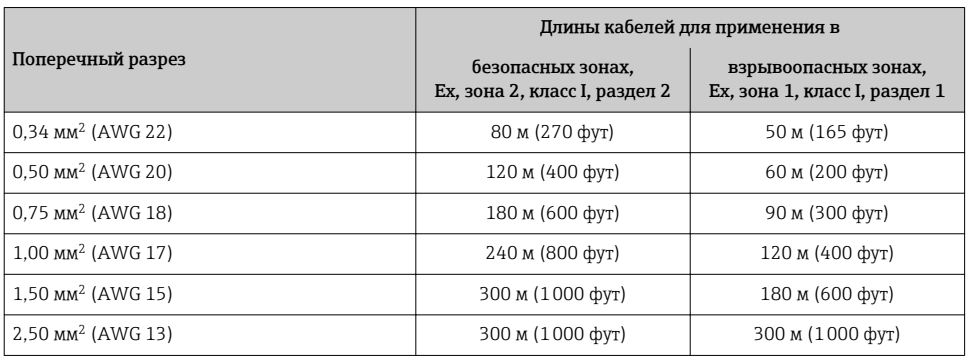

## 5.1.5 Соединительный кабель для приборов Proline Promass и Cubemass 500

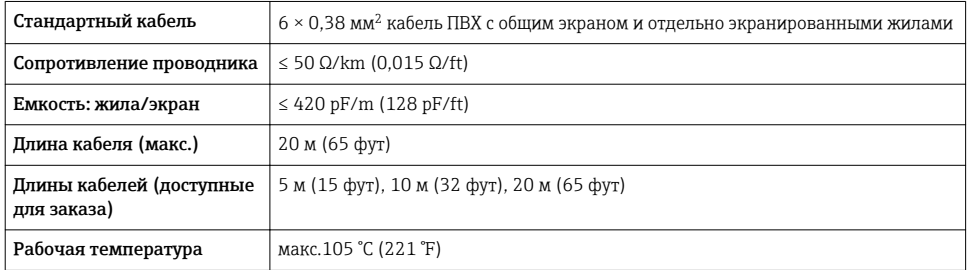

### 5.1.6 Соединительный кабель для прибора Proline Promag 500

### Сигнальный кабель

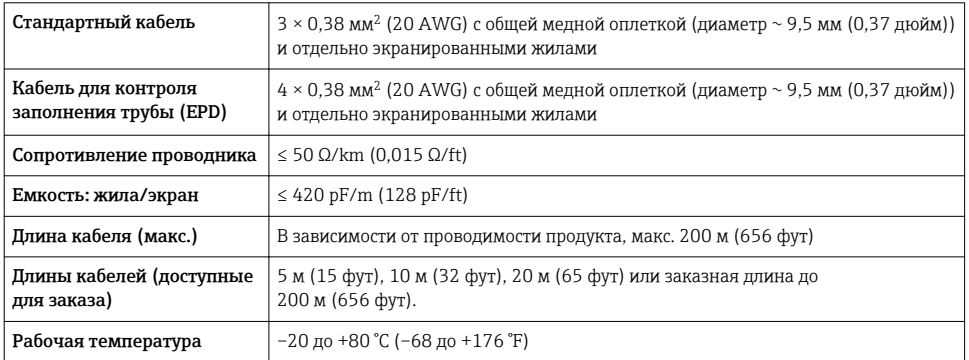

### <span id="page-21-0"></span>Кабель питания обмотки

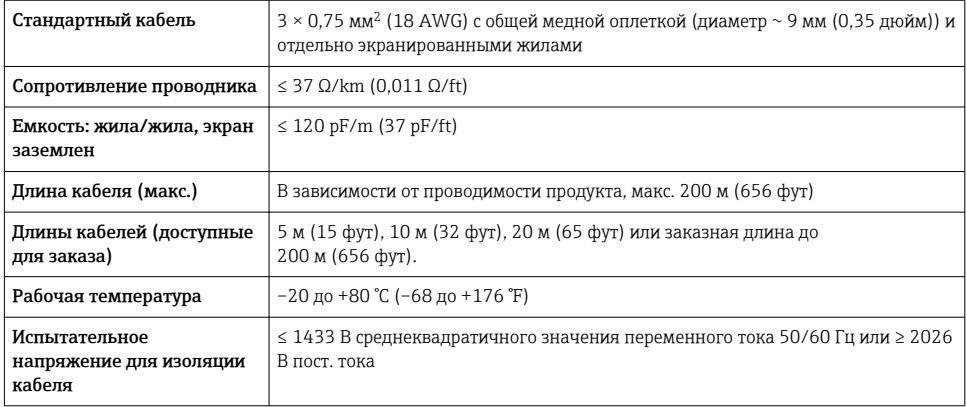

### 5.1.7 Назначение клемм

#### Преобразователь: напряжение питания, входы/выходы

Назначение клемм входов и выходов зависит от конкретного заказанного исполнения прибора. Описание назначения клемм конкретного прибора располагается на наклейке в крышке клеммного отсека.

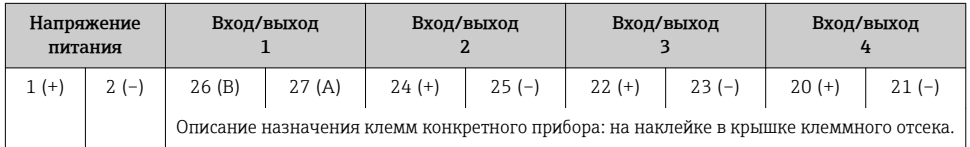

### Клеммный отсек преобразователя и сенсора: соединительный кабель

Сенсор и преобразователь, установленные в различных местах, соединяются друг с другом соединительным кабелем. Этот кабель подключается посредством клеммных отсеков на корпусах сенсора и преобразователя.

Назначение клемм и подключение соединительного кабеля:

- Proline 500 нифровое исполнение $\rightarrow$   $\approx$  30
- Proline 500  $\rightarrow$   $\overset{\frown}{\Box}$  36

Назначение клемм и подключение соединительного кабеля  $\rightarrow$   $\blacksquare$  36

### 5.1.8 Подготовка измерительного прибора

Выполните следующие действия по порядку:

- 1. Установите преобразователь и датчик.
- 2. Клеммный отсек, датчик: подключите соединительный кабель.
- 3. Преобразователь: подключите соединительный кабель.
- 4. Преобразователь: подключите сигнальный кабель и кабель питания.

#### УКАЗАНИЕ

#### Недостаточное уплотнение корпуса!

Возможно существенное снижение технической надежности измерительного прибора.

- ‣ Используйте подходящие кабельные уплотнители, соответствующие требуемой степени защиты.
- 1. Если установлена заглушка, удалите ее.
- 2. При поставке измерительного прибора без кабельных уплотнителей: Подберите подходящий кабельный уплотнитель для соответствующего соединительного кабеля .
- 3. При поставке измерительного прибора с кабельными уплотнителями: См. требования к соединительному кабелю.

### 5.1.9 Подготовка соединительного кабеля: Proline 500 – цифровое исполнение

Специальная подготовка соединительного кабеля необходима при эксплуатации следующих приборов:

- Цифровой прибор Proline Promag H 500
- Цифровые приборы Proline Promag P 500 и Promag W 500

Для цифровых приборов Proline Promass и Cubemass 500 нет необходимости выполнять какие-либо специальные подготовительные работы.

При оконцовке соединительного кабеля необходимо учитывать следующее:

‣ Для кабелей с тонкопроволочными жилами (многожильных): Установите на жилах обжимные втулки.

# Преобразователь Датчик **A** 70 (2.76) 50 (1.97)  $(0.3)$  10 (0.4) **B** 1 A0029546 A B 70 (2.76) 8 (0.31) 40(1.57) 1 A0029442 Единица измерения, мм (дюйм) A = Выполните терминирование кабеля B = Установите наконечники на кабели с тонкопроволочными жилами (многожильные)

### Подготовка соединительного кабеля: цифровые приборы Promag H 500

 $1$  = Красные наконечники,  $\phi$ 1,0 мм (0,04 дюйм)

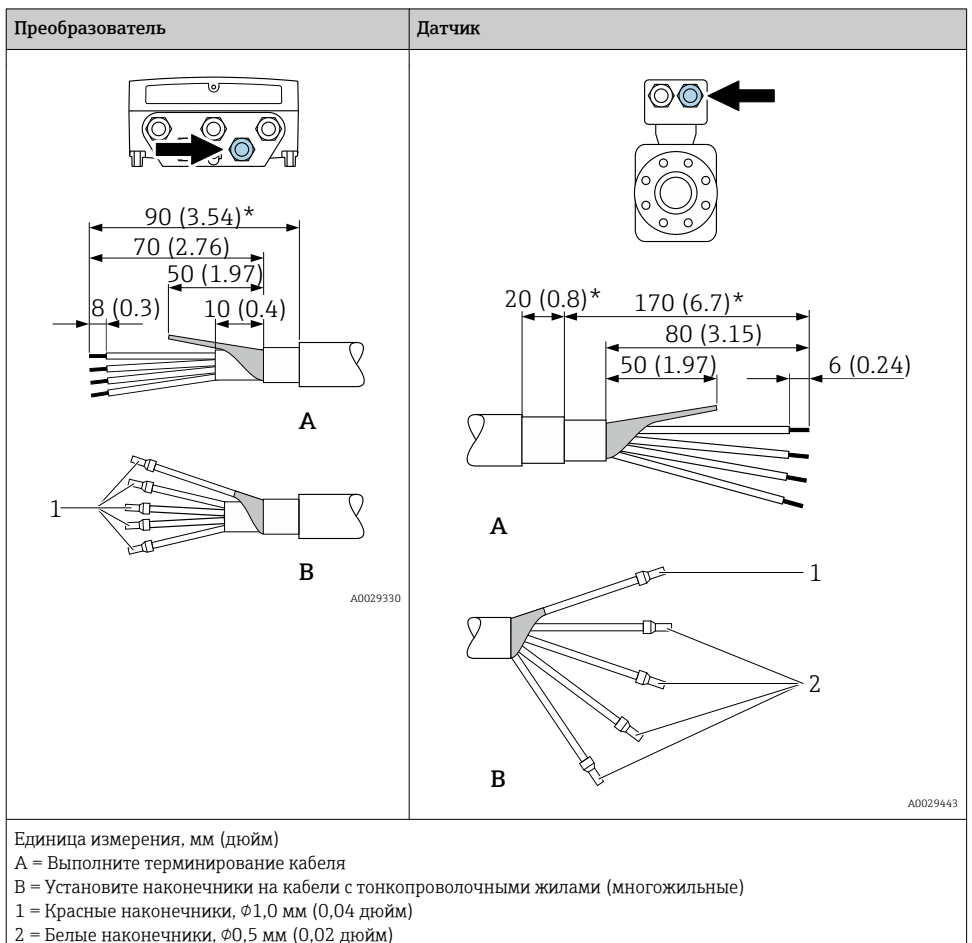

### Подготовка соединительного кабеля: цифровые приборы Promag P и W 500

\* = Зачистка только для усиленных кабелей

### 5.1.10 Подготовка соединительного кабеля: Proline 500

Специальная подготовка соединительного кабеля необходима при эксплуатации следующих приборов:

- Proline Promag H 500
- Proline Promag P 500 и Promag W 500

Для приборов Proline Promass и Cubemass 500 нет необходимости выполнять какие-либо специальные подготовительные работы.

При оконцовке соединительного кабеля необходимо учитывать следующее:

1. Для кабеля электрода: убедитесь, что обжимные втулки не соприкасаются с экранами жил на стороне датчика. Минимальный зазор = 1 мм (кроме "GND" = зеленый кабель) 2. Для кабеля питания катушки:

Изолируйте одну жилу трехжильного кабеля в области арматуры жилы. Для подключения требуются только две жилы.

3. Для кабелей с тонкопроволочными жилами (многожильных): Установите на жилах обжимные втулки.

### Подготовка соединительного кабеля: Promag H

### *Преобразователь*

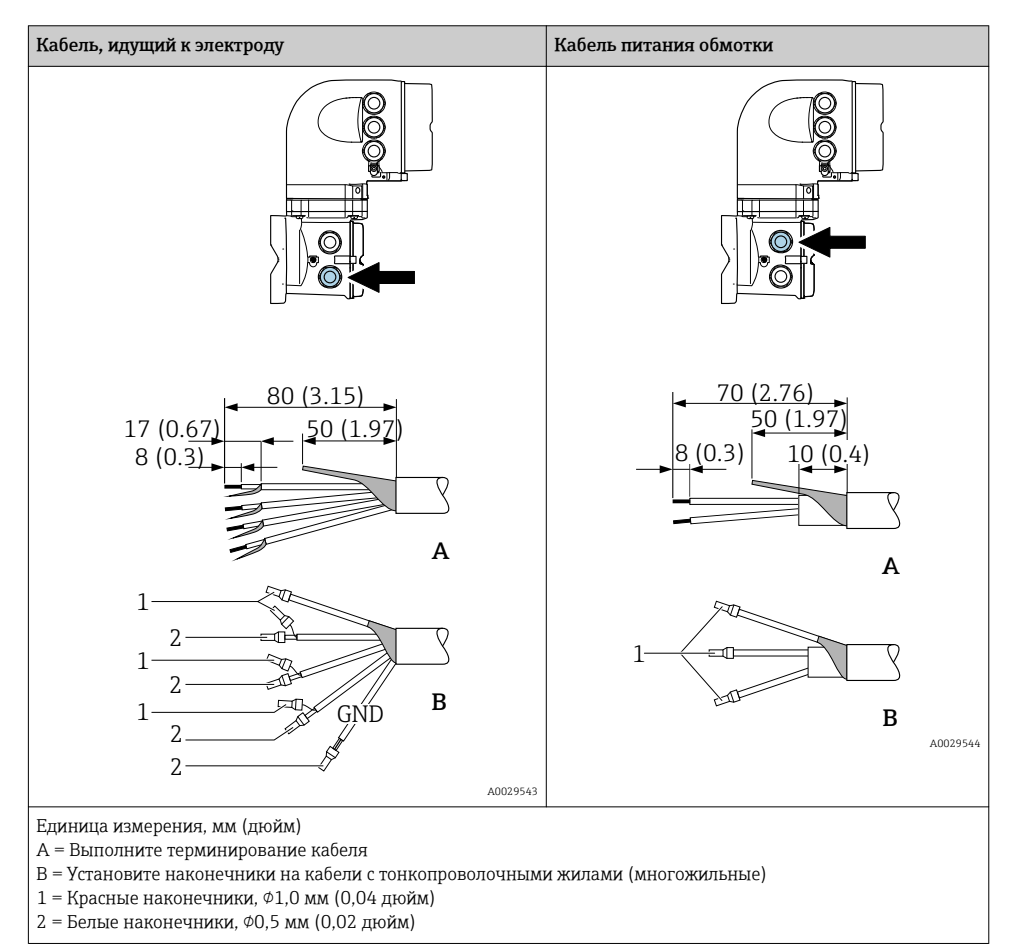

### *Датчик*

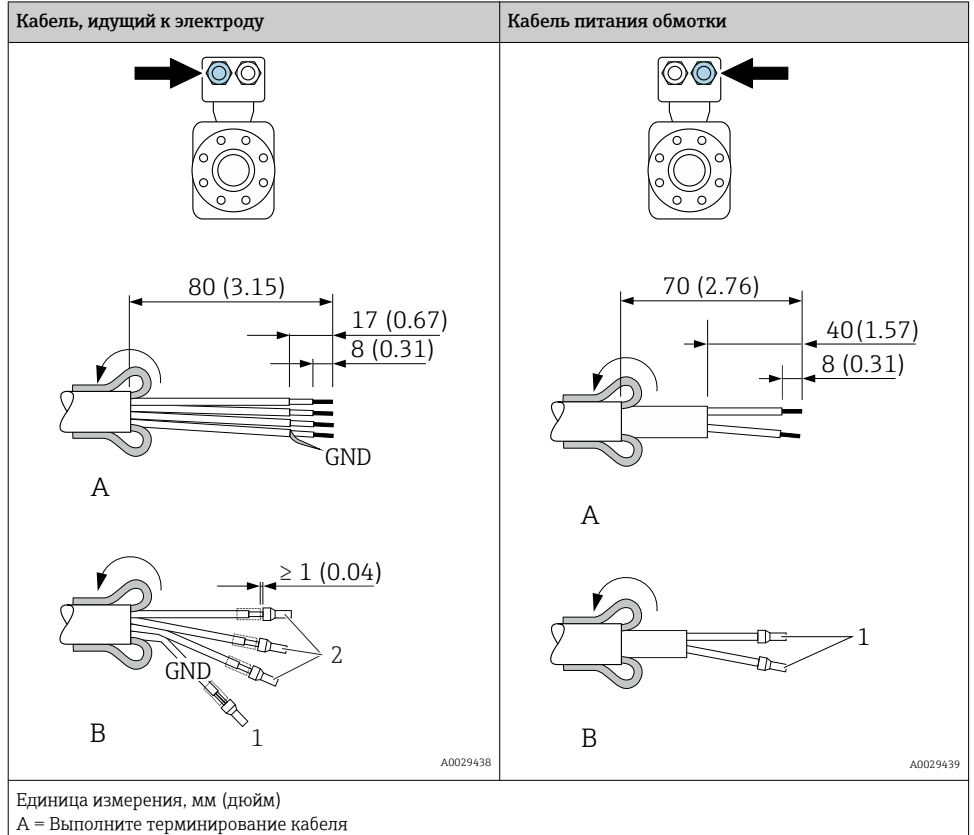

B = Установите наконечники на кабели с тонкопроволочными жилами (многожильные)

 $1$  = Красные наконечники,  $\phi$ 1,0 мм (0,04 дюйм)

 $2 =$  Белые наконечники,  $\phi$ 0,5 мм (0,02 дюйм)

### Подготовка соединительного кабеля: Promag P и Promag W

*Преобразователь*

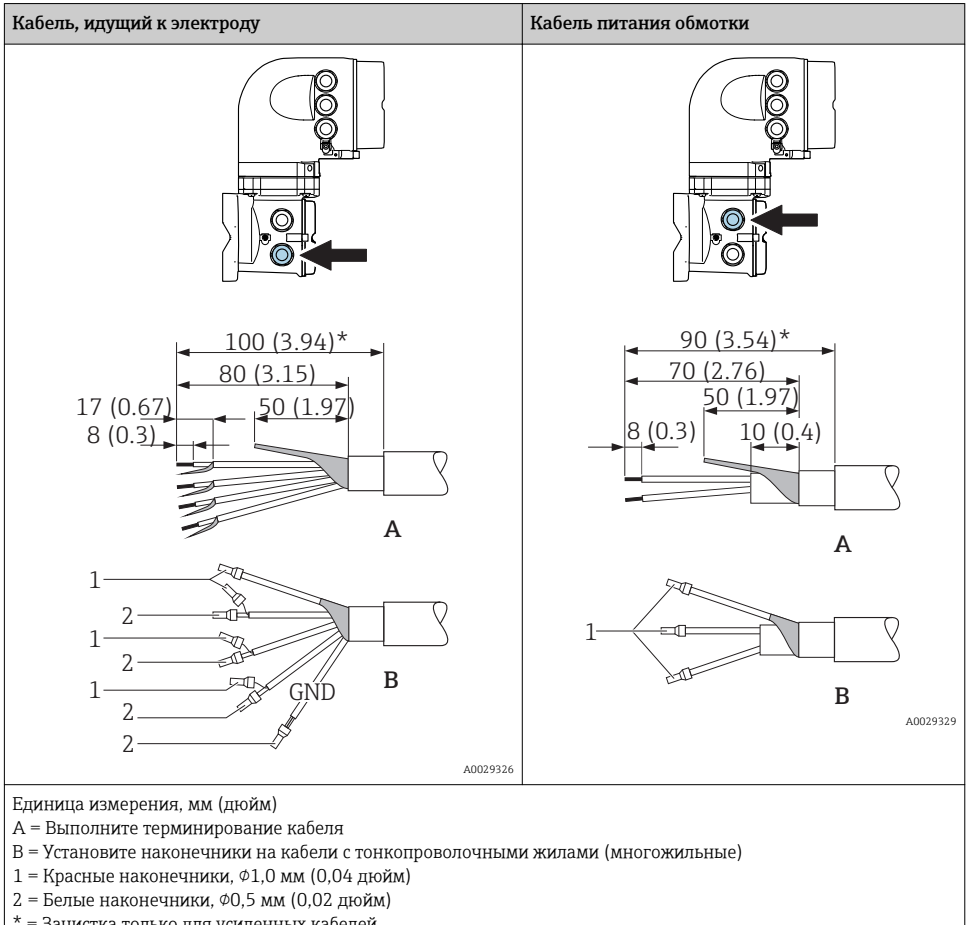

\* = Зачистка только для усиленных кабелей

### *Датчик*

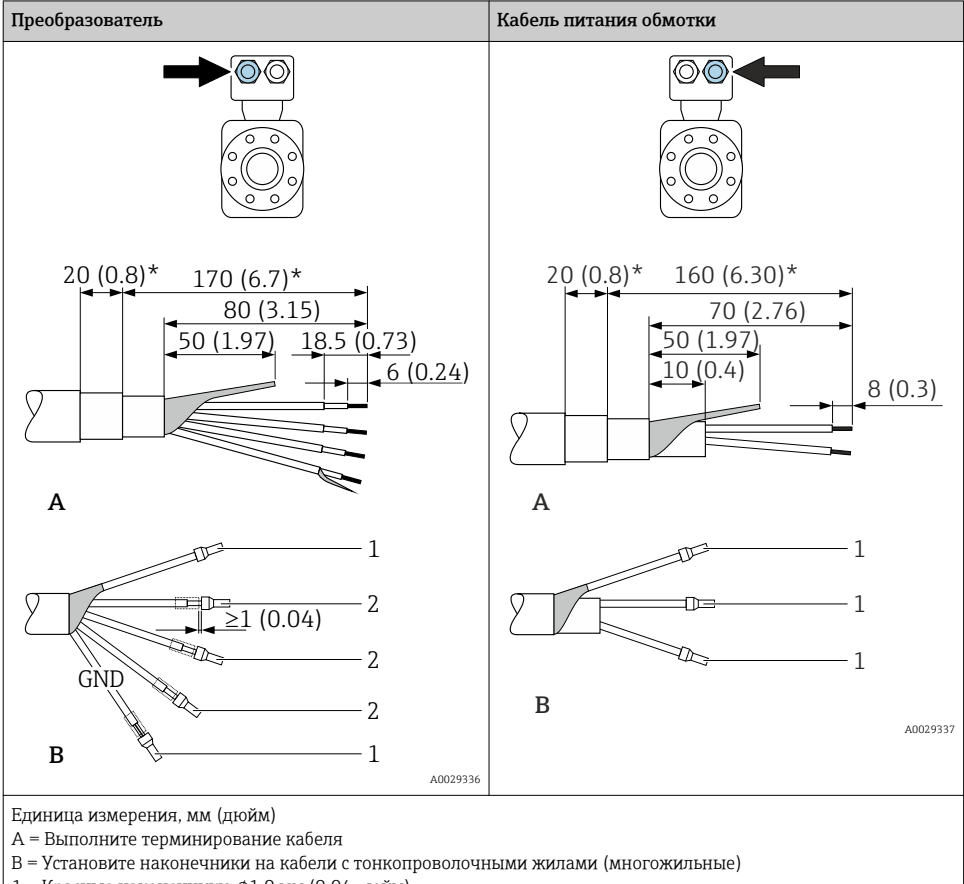

- $1$  = Красные наконечники,  $\phi$ 1,0 мм (0,04 дюйм)
- $2 =$  Белые наконечники,  $\phi$ 0,5 мм (0,02 дюйм)
- \* = Зачистка только для усиленных кабелей

### <span id="page-29-0"></span>5.2 Подключение измерительного прибора: Proline 500 – цифровое исполнение

#### УКАЗАНИЕ

#### Возможность снижения электробезопасности в результате некорректного подключения!

- ‣ Работа по электрическому подключению должна выполняться только квалифицированными специалистами.
- ‣ Обеспечьте соблюдение федеральных/национальных норм и правил.
- ‣ Обеспечьте соблюдение местных норм в отношении безопасности рабочих мест.
- ▶ Вначале всегда подключайте кабель защитного заземления⊕, а затем остальные кабели.
- ‣ При использовании в потенциально взрывоопасной атмосфере изучите информацию, приведенную в документации по взрывозащищенному исполнению для данного конкретного прибора.

### 5.2.1 Подключение соединительного кабеля

#### LОСТОРОЖНО

#### Опасность повреждения электронных компонентов!

- ‣ Подключите датчик и преобразователь к одному и тому же заземлению.
- ‣ При подключении сенсора к преобразователю убедитесь в том, что их серийные номера совпадают.
- ‣ Заземлите корпус клеммного отсека сенсора посредством внешней винтовой клеммы.

#### Назначение контактов

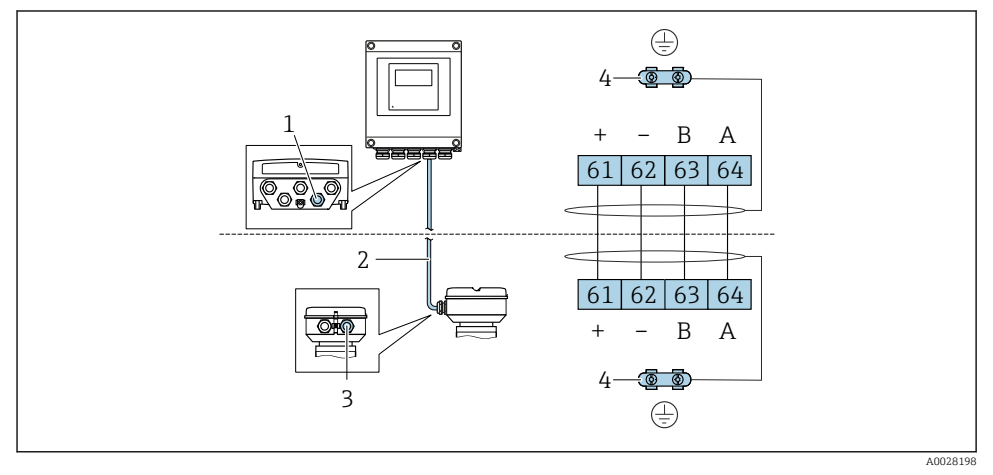

*1 Кабельный ввод для соединительного кабеля на корпусе преобразователя*

- *2 Соединительный кабель для подключения ISEM*
- *3 Кабельный ввод для соединительного кабеля или разъем на клеммном отсеке датчика*
- *4 Заземление через разгрузку натяжения кабеля*

*Подключение соединительного кабеля к клеммному отсеку датчика*

- Подключение посредством клемм, код заказа для раздела "Клеммный отсек датчика":
	- Опция A "Алюминий, с покрытием"→ 31
	- Опция **В** "Нержавеющая сталь, гигиеническое исполнение" →  $\triangleq$  32
	- Опция  $\mathbf{L}$  "Литой, нержавеющая сталь" $\rightarrow \blacksquare 31$
- Подключение посредством разъемов, код заказа для раздела "Клеммный отсек датчика": Опция С "Сверхкомпактное гигиеническое исполнение, нержавеющая сталь" $\rightarrow \blacksquare$  33

*Подключение соединительного кабеля к преобразователю*

Кабель подключается к преобразователю посредством клемм  $\rightarrow \blacksquare$  33.

#### Подключение клеммного отсека датчика посредством клемм

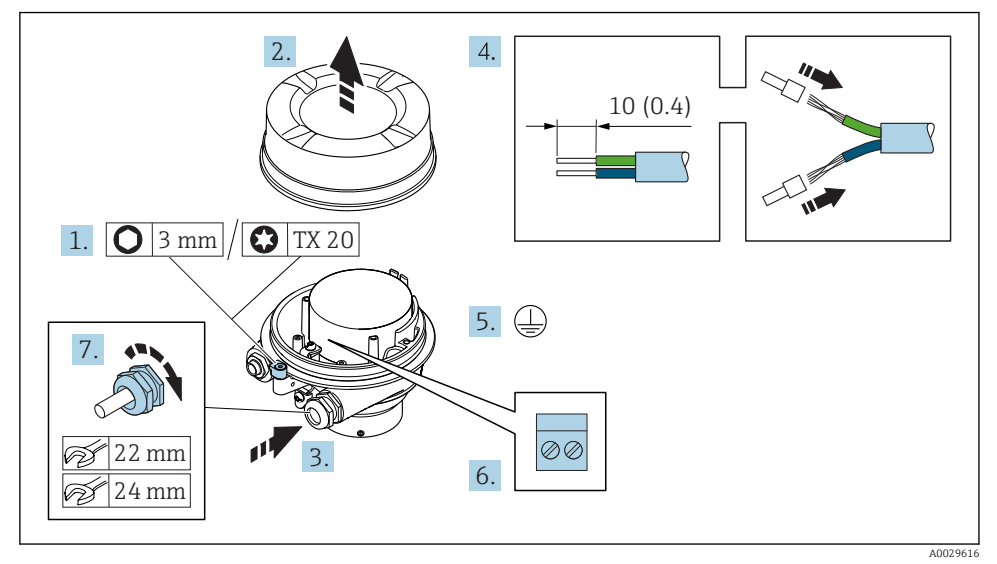

- 1. Освободите зажим крышки корпуса.
- 2. Отвинтите крышку корпуса.
- 3. Протолкните кабель через кабельный ввод. Чтобы обеспечить непроницаемое уплотнение, не удаляйте уплотнительное кольцо из кабельного ввода.
- 4. Зачистите концы проводов. При использовании многожильных кабелей установите на концах обжимные втулки .
- 5. Подключите защитное заземление.
- 6. Подсоедините кабель в соответствии с назначением клемм [→ 30.](#page-29-0)
- 7. Плотно затяните кабельные вводы.
	- На этом процесс подключения соединительного кабеля завершен.

#### LОСТОРОЖНО

#### При недостаточной герметизации корпуса заявленная степень защиты корпуса аннулируется.

‣ Заверните крышку, не нанося смазку на ее резьбу. Резьба в крышке уже покрыта сухой смазкой.

<span id="page-31-0"></span>8. Заверните крышку корпуса.

9. Затяните зажим крышки корпуса.

### Подключение клеммного отсека датчика посредством клемм

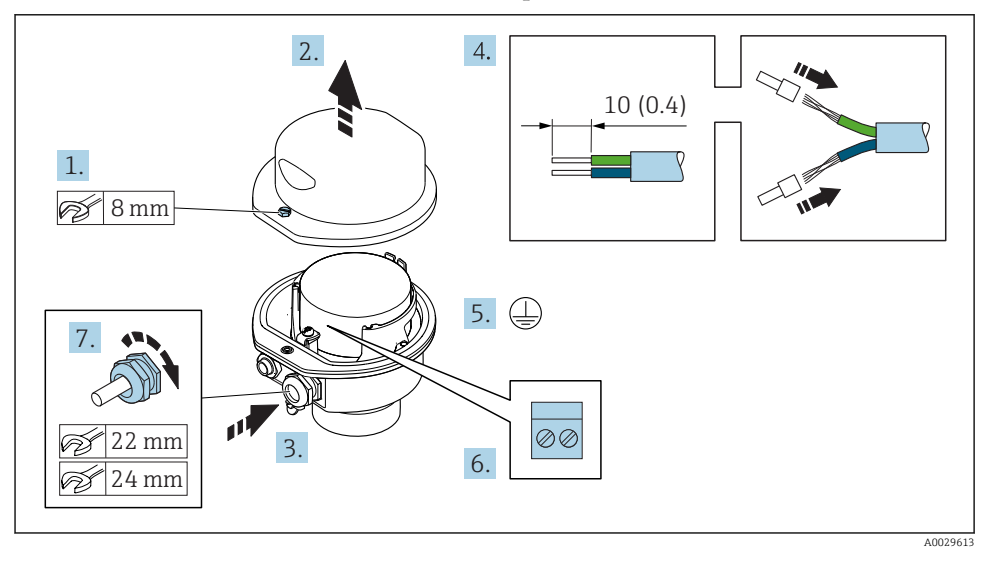

- 1. Ослабьте крепежный винт крышки корпуса.
- 2. Откройте крышку корпуса.
- 3. Протолкните кабель через кабельный ввод. Чтобы обеспечить непроницаемое уплотнение, не удаляйте уплотнительное кольцо из кабельного ввода.
- 4. Зачистите концы проводов. При использовании многожильных кабелей установите на концах обжимные втулки .
- 5. Подключите защитное заземление.
- 6. Подсоедините кабель в соответствии с назначением клемм [→ 30.](#page-29-0)
- 7. Плотно затяните кабельные вводы.
	- На этом процесс подключения соединительного кабеля завершен.
- 8. Закройте крышку корпуса.
- 9. Затяните крепежный винт крышки корпуса.

#### <span id="page-32-0"></span>Подключение клеммного отсека датчика посредством разъема

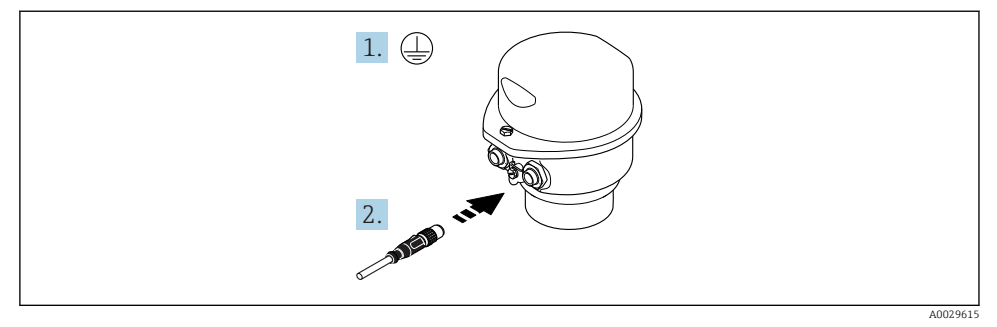

- 1. Подключите защитное заземление.
- 2. Подключите разъем.

#### Подключение соединительного кабеля к преобразователю

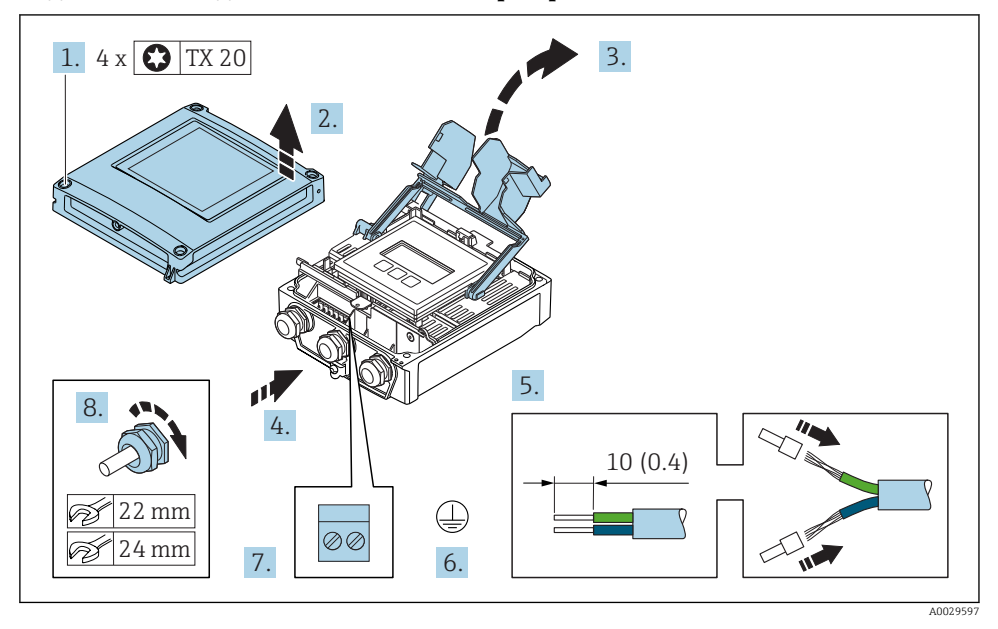

- 1. Ослабьте 4 фиксирующих винта на крышке корпуса.
- 2. Откройте крышку корпуса.
- 3. Откиньте крышку клеммного отсека.
- 4. Протолкните кабель через кабельный ввод. Чтобы обеспечить непроницаемое уплотнение, не удаляйте уплотнительное кольцо из кабельного ввода.
- 5. Зачистите концы проводов. При использовании многожильных кабелей установите на концах обжимные втулки .
- 6. Подключите защитное заземление.
- 7. Подсоедините кабель в соответствии с назначением клемм →  $\triangleq$  30.
- 8. Плотно затяните кабельные вводы.
	- На этом процесс подключения соединительного кабеля завершен.
- 9. Закройте крышку корпуса.
- 10. Затяните крепежный винт крышки корпуса.
- 11. После подключения соединительного кабеля: Подключите сигнальный кабель и кабель питания  $\rightarrow \blacksquare$  34.

#### 5.2.2 Подключение сигнального кабеля и кабеля питания

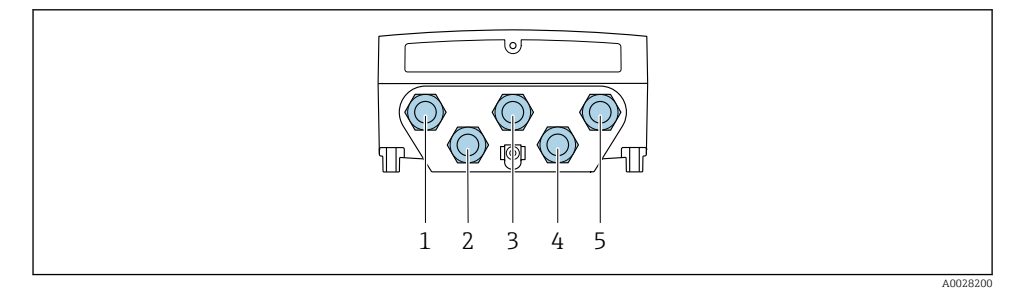

- *1 Кабельный ввод для кабеля подачи напряжения питания*
- *2 Кабельный ввод для кабеля или подключение разъема прибора для передачи сигнала*
- *3 Кабельный ввод для кабеля или подключение разъема прибора для передачи сигнала*
- *4 Кабельный ввод для кабеля, соединяющего датчик с преобразователем*
- *5 Кабельный ввод для кабеля или подключение разъема прибора для передачи сигнала, опция: подключение внешней антенны WLAN или служебного разъема*

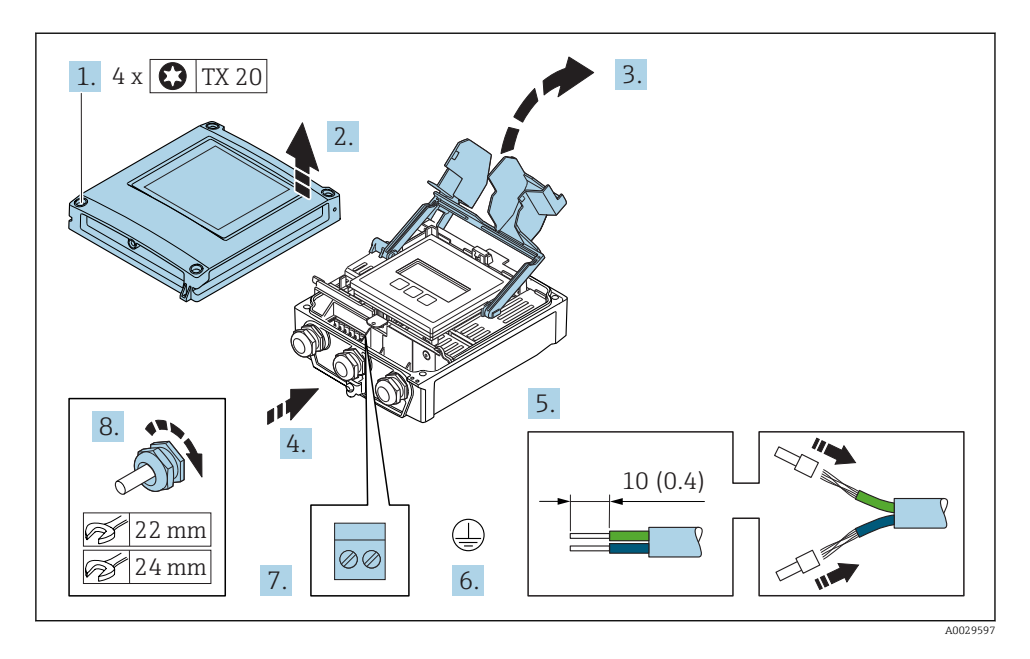

- 1. Ослабьте 4 фиксирующих винта на крышке корпуса.
- 2. Откройте крышку корпуса.
- 3. Откиньте крышку клеммного отсека.
- 4. Протолкните кабель через кабельный ввод. Чтобы обеспечить непроницаемое уплотнение, не удаляйте уплотнительное кольцо из кабельного ввода.
- 5. Зачистите концы проводов. При использовании многожильных кабелей установите на концах обжимные втулки .
- 6. Подключите защитное заземление.
- 7. Подсоедините кабель в соответствии с назначением клемм .
	- Назначение контактов сигнального кабеля: Назначение контактов данного прибора приведено на наклейке, находящейся на крышке клеммного отсека. Назначение контактов питания: Наклейка на крышке клеммного отсека или →  $\triangleq$  22.
- 8. Плотно затяните кабельные вводы.
	- На этом процесс подключения кабеля завершен.
- 9. Закройте крышку клеммного отсека.
- 10. Закройте крышку корпуса.

#### LОСТОРОЖНО

При недостаточном уплотнении корпуса его степень защиты окажется ниже заявленной.

‣ Заверните винт, не нанося смазку на резьбу.

### <span id="page-35-0"></span>LОСТОРОЖНО

#### Чрезмерный момент затяжки фиксирующих винтов!

Опасность повреждения пластмассового преобразователя.

‣ Фиксирующие винты необходимо затягивать в соответствии с требованиями к моментам затяжки. 2 Нм (1,5 фунт сила фут)

## 5.3 Подключение измерительного прибора: Proline 500

### УКАЗАНИЕ

#### Возможность снижения электробезопасности в результате некорректного подключения!

- ‣ Работа по электрическому подключению должна выполняться только квалифицированными специалистами.
- ‣ Обеспечьте соблюдение федеральных/национальных норм и правил.
- ‣ Обеспечьте соблюдение местных норм в отношении безопасности рабочих мест.
- $\blacktriangleright$  Вначале всегда подключайте кабель защитного заземления $\oplus$ , а затем остальные кабели.
- ‣ При использовании в потенциально взрывоопасной атмосфере изучите информацию, приведенную в документации по взрывозащищенному исполнению для данного конкретного прибора.

### 5.3.1 Подключение соединительного кабеля

### LОСТОРОЖНО

#### Опасность повреждения электронных компонентов!

- ‣ Подключите датчик и преобразователь к одному и тому же заземлению.
- ‣ При подключении сенсора к преобразователю убедитесь в том, что их серийные номера совпадают.
- ‣ Заземлите корпус клеммного отсека сенсора посредством внешней винтовой клеммы.

<sup>11.</sup> Затяните 4 фиксирующих винта на крышке корпуса.

### Назначение контактов

### *Proline Promass и Cubemass*

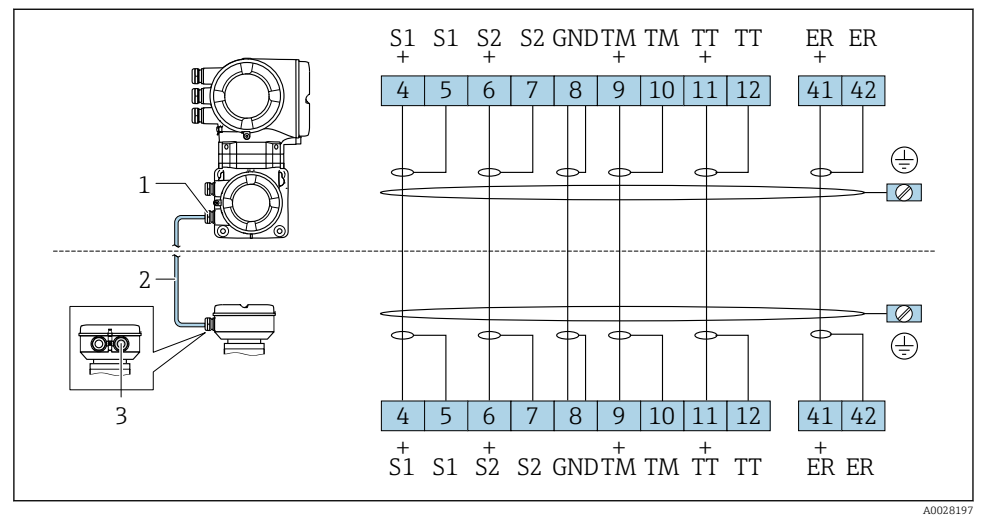

- *1 Кабельный ввод для соединительного кабеля на корпусе клеммного отсека преобразователя*
- *2 Соединительный кабель*
- *3 Кабельный ввод для соединительного кабеля на корпусе клеммного отсека датчика*

### *Proline Promag H*

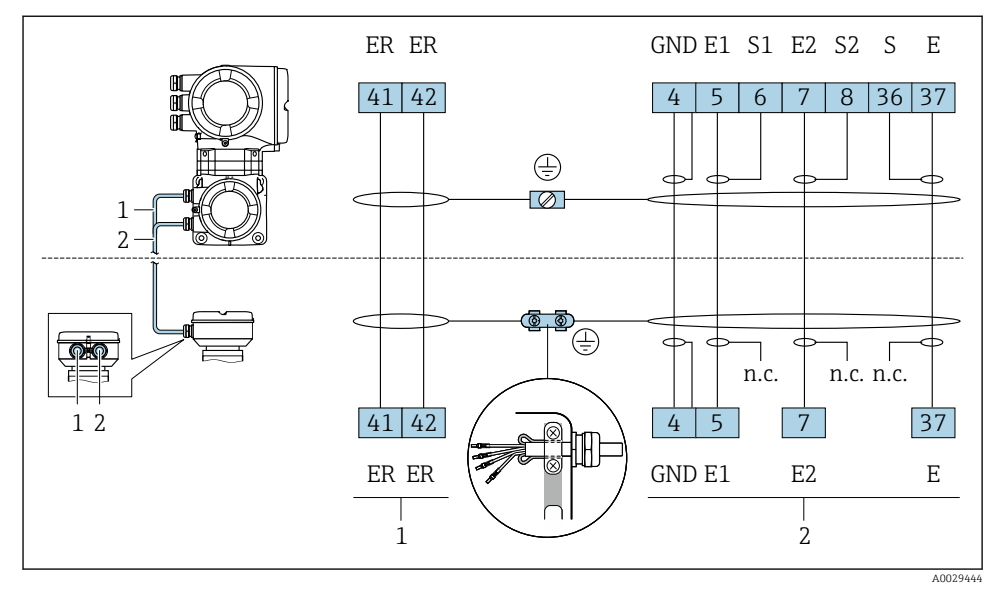

- *1 Кабель питания катушки*
- *2 Сигнальный кабель*

### *Proline Promag P и W*

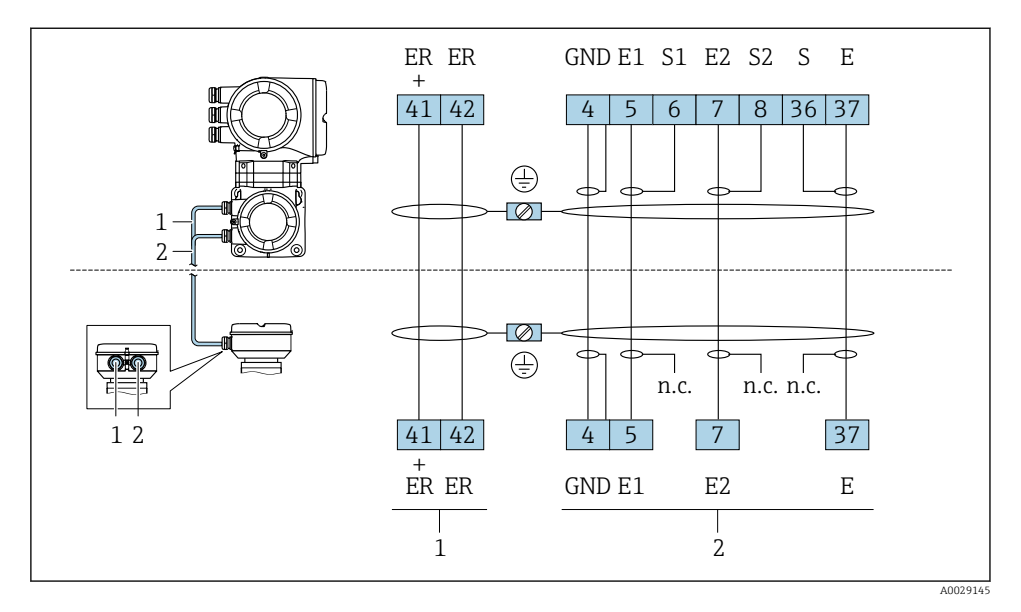

- *1 Кабель питания катушки*
- *2 Сигнальный кабель*

#### Подключение соединительного кабеля к клеммному отсеку датчика

- Подключение посредством клемм, код заказа для раздела "Корпус":
	- Опция  $A$  "Алюминий, с покрытием" $\rightarrow \blacksquare$  40
	- Опция **В** "Нержавеющая сталь" $\rightarrow$   $\approx$  41
	- Опция D "Поликарбонат"[→ 40](#page-39-0)
	- Опция  $L$  "Литой, нержавеющая сталь" $\rightarrow$   $\blacksquare$  40
- Подключение посредством клемм, код заказа для раздела "Клеммный отсек датчика": Опция В "Нержавеющая сталь, гигиеническое исполнение" $\rightarrow$   $\blacksquare$  42

### Подключение соединительного кабеля к преобразователю

Кабель подключается к преобразователю посредством клемм  $\rightarrow \blacksquare$  43.

#### <span id="page-39-0"></span>Подключение клеммного отсека датчика посредством клемм

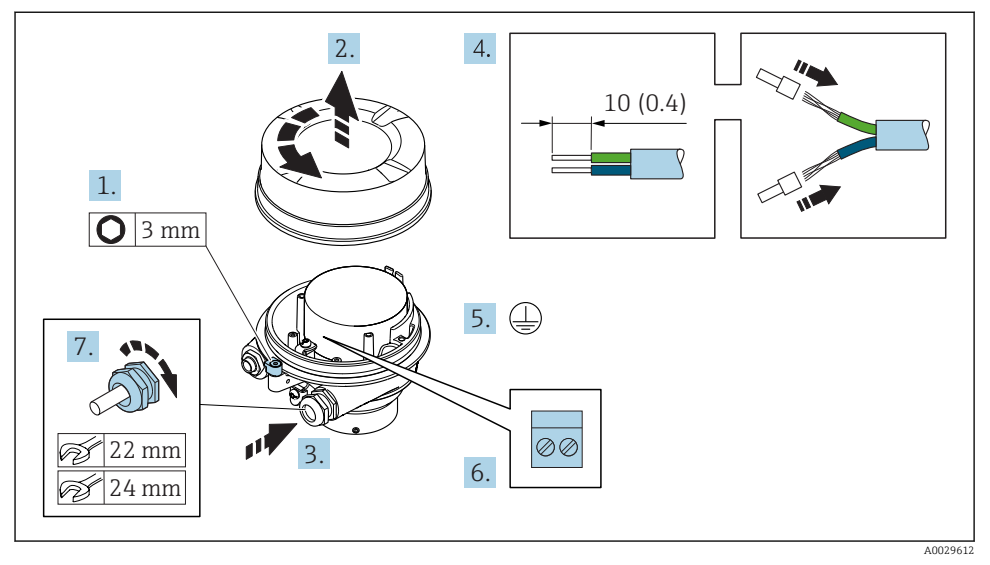

- 1. Освободите зажим крышки корпуса.
- 2. Отвинтите крышку корпуса.
- 3. Протолкните кабель через кабельный ввод. Чтобы обеспечить непроницаемое уплотнение, не удаляйте уплотнительное кольцо из кабельного ввода.
- 4. Зачистите концы проводов. При использовании многожильных кабелей установите на концах обжимные втулки .
- 5. Подключите защитное заземление.
- 6. Подсоедините кабель в соответствии с назначением клемм .
- 7. Плотно затяните кабельные вводы.
	- На этом процесс подключения соединительного кабеля завершен. На этом процесс подключения соединительных кабелей завершен.

### LОСТОРОЖНО

#### При недостаточной герметизации корпуса заявленная степень защиты корпуса аннулируется.

- ‣ Заверните крышку, не нанося смазку на ее резьбу. Резьба в крышке уже покрыта сухой смазкой.
- 8. Заверните крышку корпуса.
- 9. Затяните зажим крышки корпуса.

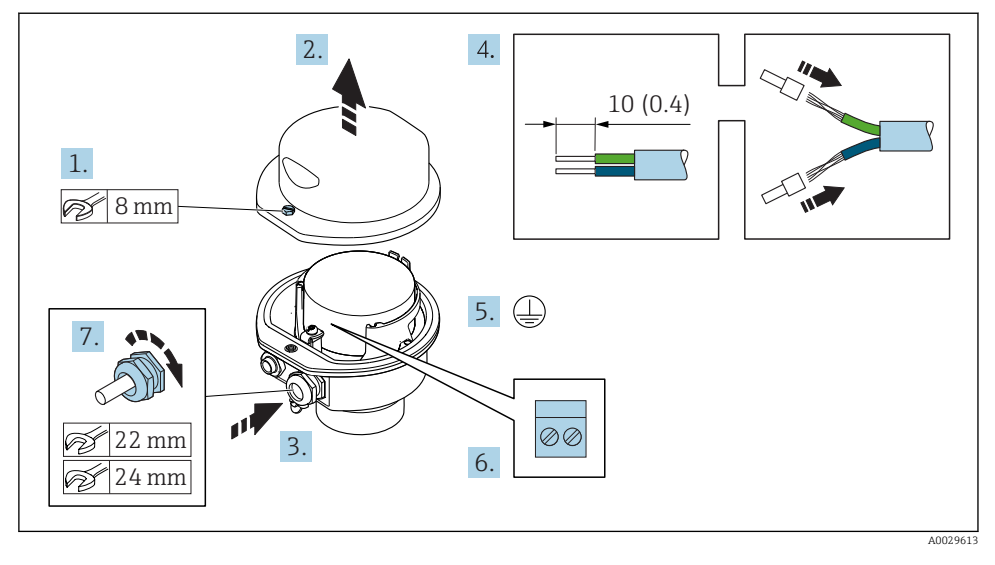

#### <span id="page-40-0"></span>Подключение клеммного отсека датчика посредством клемм

- 1. Ослабьте крепежный винт крышки корпуса.
- 2. Откройте крышку корпуса.
- 3. Протолкните кабель через кабельный ввод. Чтобы обеспечить непроницаемое уплотнение, не удаляйте уплотнительное кольцо из кабельного ввода.
- 4. Зачистите концы проводов. При использовании многожильных кабелей установите на концах обжимные втулки .
- 5. Подключите защитное заземление.
- 6. Подсоедините кабель в соответствии с назначением клемм .
- 7. Плотно затяните кабельные вводы.
	- На этом процесс подключения соединительного кабеля завершен. На этом процесс подключения соединительных кабелей завершен.
- 8. Закройте крышку корпуса.
- 9. Затяните крепежный винт крышки корпуса.

#### <span id="page-41-0"></span>Подключение клеммного отсека датчика посредством клемм

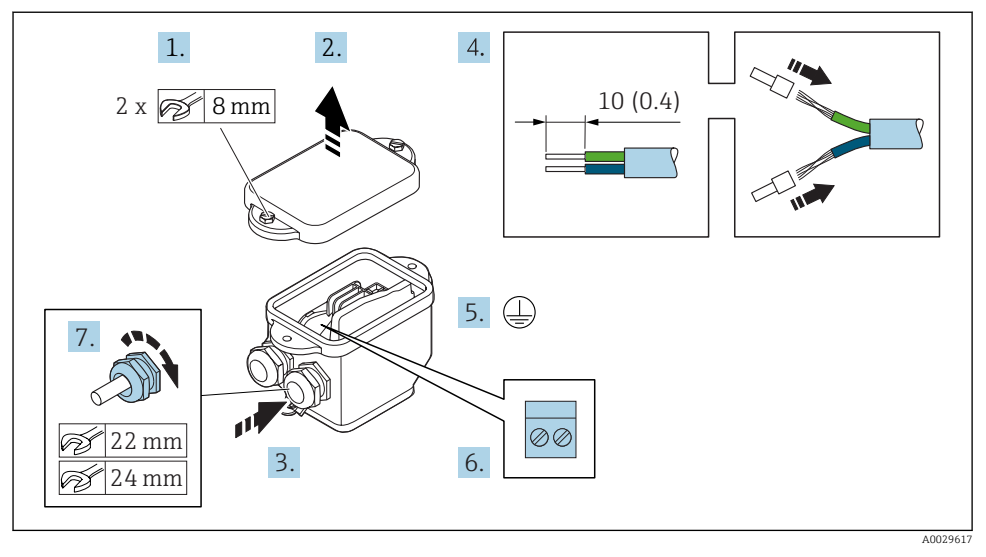

- 1. Ослабьте крепежный винт крышки корпуса.
- 2. Откройте крышку корпуса.
- 3. Протолкните кабель через кабельный ввод. Чтобы обеспечить непроницаемое уплотнение, не удаляйте уплотнительное кольцо из кабельного ввода.
- 4. Зачистите концы проводов. При использовании многожильных кабелей установите на концах обжимные втулки .
- 5. Подключите защитное заземление.
- 6. Подсоедините кабель в соответствии с назначением контактов .
- 7. Плотно затяните кабельные вводы.
	- На этом процесс подключения соединительных кабелей завершен.
- 8. Закройте крышку корпуса.
- 9. Затяните крепежный винт крышки корпуса.

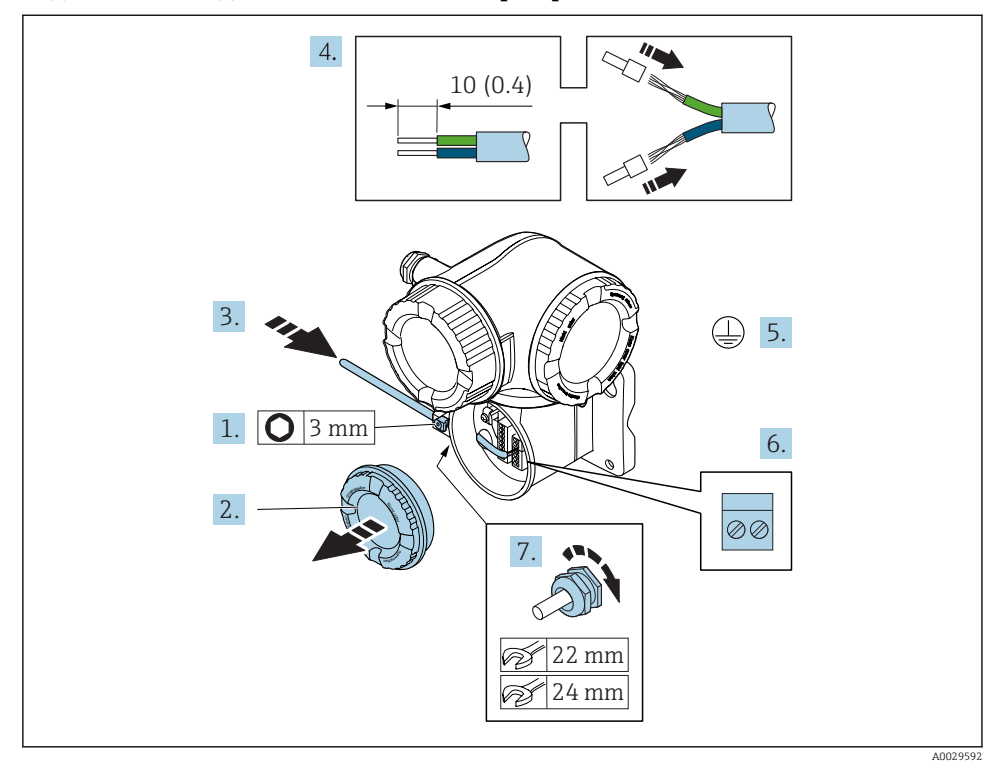

#### <span id="page-42-0"></span>Подключение соединительного кабеля к преобразователю

- 1. Освободите зажим крышки клеммного отсека.
- 2. Отверните крышку соединительного отсека.
- 3. Протолкните кабель через кабельный ввод. Чтобы обеспечить непроницаемое уплотнение, не удаляйте уплотнительное кольцо из кабельного ввода.
- 4. Зачистите концы проводов. При использовании многожильных кабелей закрепите на концах обжимные втулки .
- 5. Подключите защитное заземление.
- 6. Подсоедините кабель в соответствии с назначением клемм .
- 7. Плотно затяните кабельные вводы.
	- На этом процесс подключения соединительного кабеля завершен. На этом процесс подключения соединительных кабелей завершен.
- 8. Заверните крышку клеммного отсека.
- 9. Затяните зажим крышки клеммного отсека.
- 10. После подключения соединительного кабеля: После подключения соединительных кабелей: Подключите сигнальный кабель и кабель питания  $\rightarrow \blacksquare$  44.

### <span id="page-43-0"></span>5.3.2 Подключение сигнального кабеля и кабеля питания

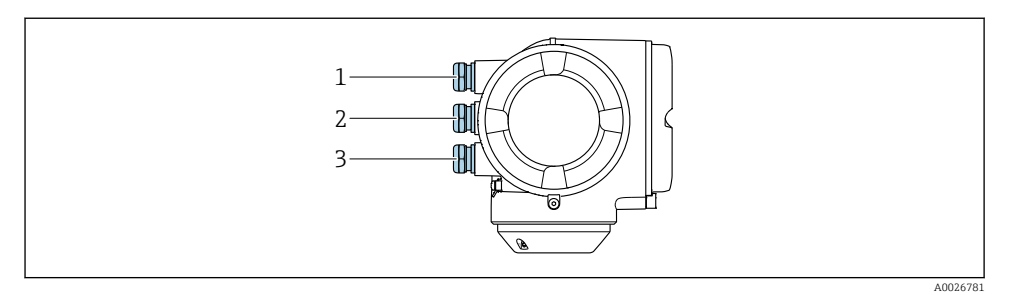

- *1 Кабельный ввод для кабеля подачи напряжения питания*
- *2 Кабельный ввод для передачи сигнала, вход/выход 1 и 2*
- *3 Кабельный ввод для передачи входного/выходного сигнала; опция: подключение внешней антенны WLAN или служебного разъема*

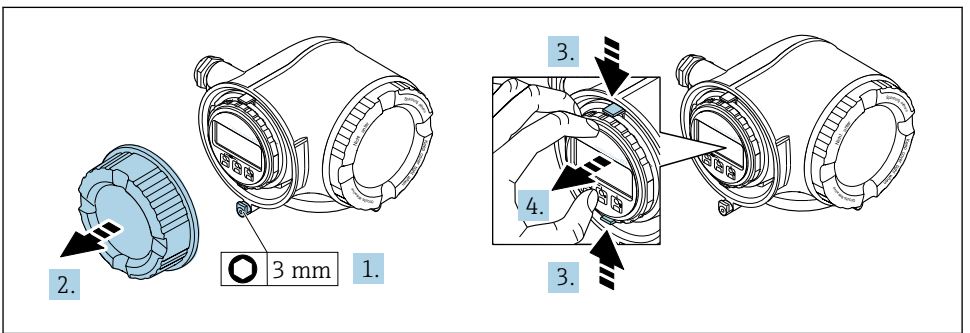

A0029913

- 1. Ослабьте зажим крышки клеммного отсека.
- 2. Отверните крышку клеммного отсека.
- 3. Сожмите выступы держателя модуля дисплея.
- 4. Снимите держатель модуля дисплея.

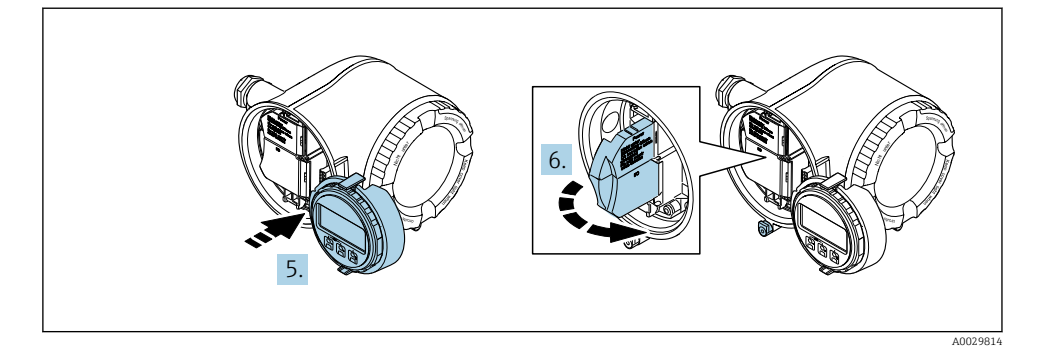

- 5. Присоедините держатель к краю отсека электронного модуля.
- 6. Откройте крышку клеммного отсека.

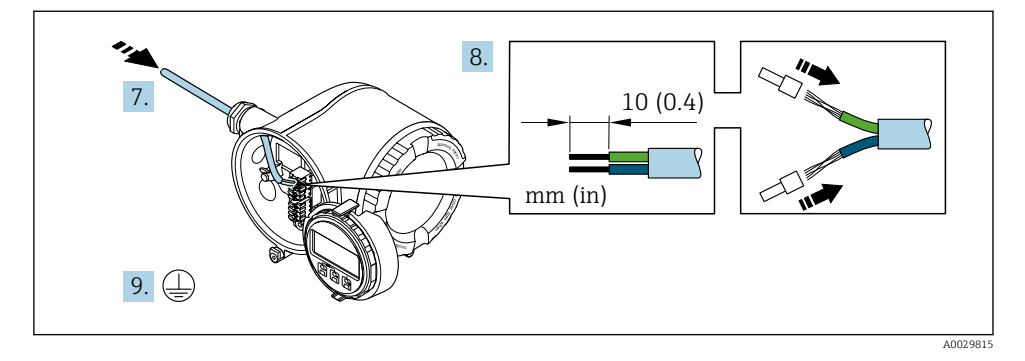

- 7. Протолкните кабель через кабельный ввод. Чтобы обеспечить непроницаемое уплотнение, не удаляйте уплотнительное кольцо из кабельного ввода.
- 8. Зачистите концы проводов. При использовании многожильных кабелей закрепите на концах обжимные втулки .
- 9. Подключите защитное заземление.

<span id="page-45-0"></span>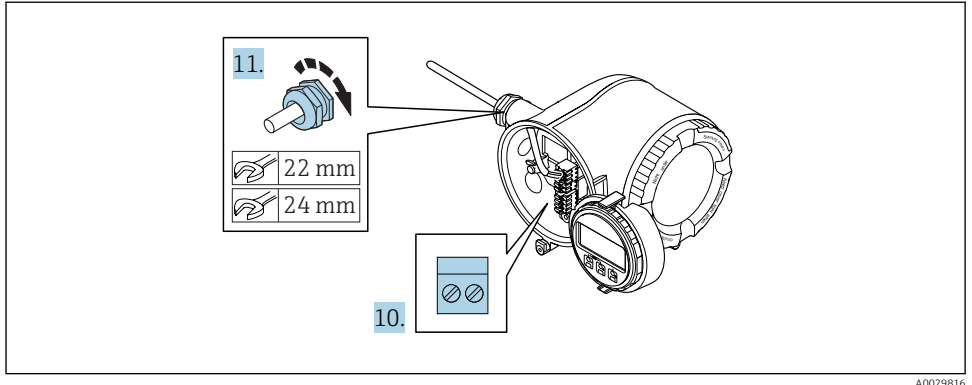

- 10. Подсоедините кабель в соответствии с назначением клемм .
	- Назначение контактов сигнального кабеля: Назначение контактов данного прибора приведено на наклейке, находящейся на крышке клеммного отсека. Назначение контактов питания: Наклейка на крышке клеммного отсека или →  $\triangleq$  22.
- 11. Плотно затяните кабельные вводы.
	- На этом процесс подключения кабеля завершен.
- 12. Закройте крышку клеммного отсека.
- 13. Установите держатель модуля дисплея в отсек электронного модуля.
- 14. Закрутите крышку клеммного отсека.
- 15. Затяните зажим крышки клеммного отсека.

### 5.4 Обеспечение выравнивания потенциалов

### 5.4.1 Proline Promass и Cubemass

### Требования

Для приборов, предназначенных для использования во взрывоопасных зонах, соблюдайте указания, приведенные в документации по взрывозащищенному исполнению (XA).

### 5.4.2 Proline Promag H

Для приборов, предназначенных для использования во взрывоопасных зонах, соблюдайте указания, приведенные в документации по взрывозащищенному исполнению (XA).

### Металлические технологические соединения

Выравнивание потенциалов осуществляется, как правило, с помощью металлических технологических соединений, которые находятся в контакте со средой и установлены непосредственно на датчике. Таким образом, как правило, нет необходимости в дополнительных мерах по выравниванию потенциалов.

### Технологические соединения из полимерных материалов

При использовании технологических соединений, изготовленных из полимерных материалов, необходимо установить дополнительные кольца заземления или технологические соединения со встроенным заземляющим электродом для обеспечения выравнивания потенциалов между сенсором и жидкой рабочей средой. При отсутствии выравнивания потенциалов возможно снижение точности измерения или разрушение сенсора в результате электрохимического разложения электродов.

При использовании колец заземления обратите внимание на следующее:

- В зависимости от типа заказанного оборудования в некоторых технологических соединениях вместо колец заземления используются пластмассовые шайбы. Эти пластмассовые шайбы устанавливаются только в качестве «прокладок» и не выполняют функцию выравнивания потенциалов. Кроме того, они играют важную функцию уплотнителя сенсор/соединение. По этой причине при наличии технологических соединений без металлических колец заземления снятие этих пластмассовых шайб/уплотнений запрещено, их установка является обязательным условием!
- Заземляющие кольца заземления можно заказать в Endress+Hauser как аксессуар. При заказе убедитесь, что кольца заземления совместимы с материалами, используемыми в электродах, поскольку в противном случае возникает опасность разрушения электродов в результате электрохимической коррозии!
- Кольца заземления, в т.ч. уплотнения, устанавливаются внутри технологического соединения. Поэтому длина соединения в результате не изменяется.

*Выравнивание потенциалов с использованием дополнительного кольца заземления*

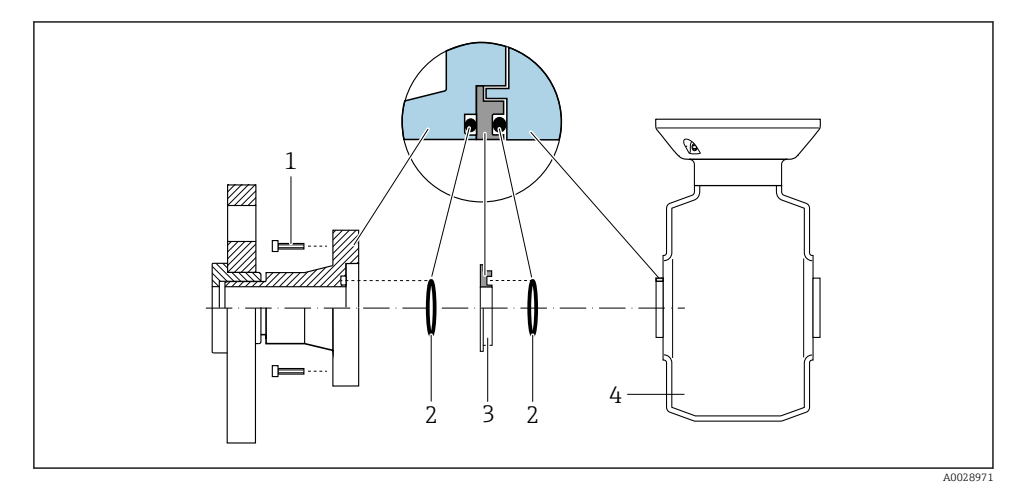

- *1 Болты с шестигранными головками технологических соединений*
- *2 Уплотнительные кольца*
- *3 Пластмассовая шайба (прокладка) или кольцо заземления*
- *4 Сенсор*

### *Выравнивание потенциалов с использованием заземляющих электродов на технологическом соединении*

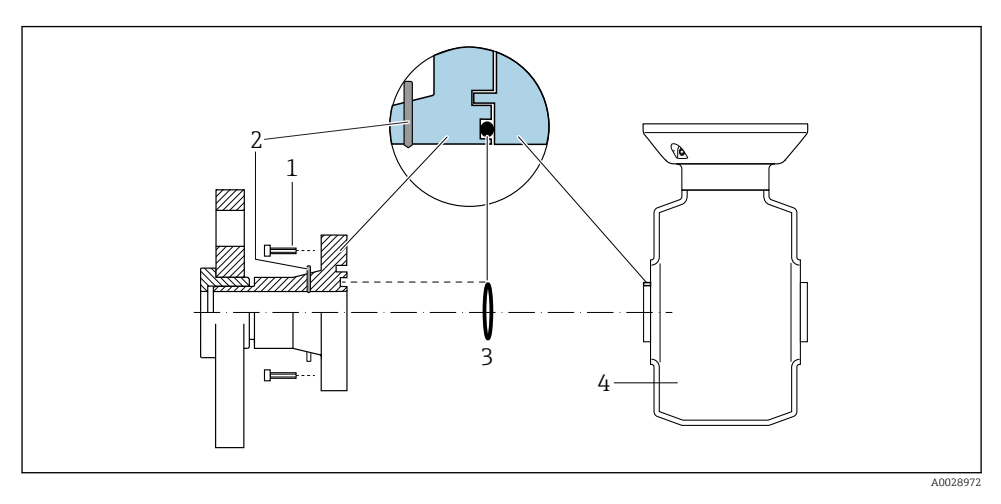

- *1 Болты с шестигранными головками технологических соединений*
- *2 Встроенные заземляющие электроды*
- *3 Уплотнительное кольцо*
- *4 Сенсор*

m

### 5.4.3 Promag P и Promag W

Для приборов, предназначенных для использования во взрывоопасных зонах, соблюдайте указания, приведенные в документации по взрывозащищенному исполнению (XA).

### Металлический заземленный трубопровод

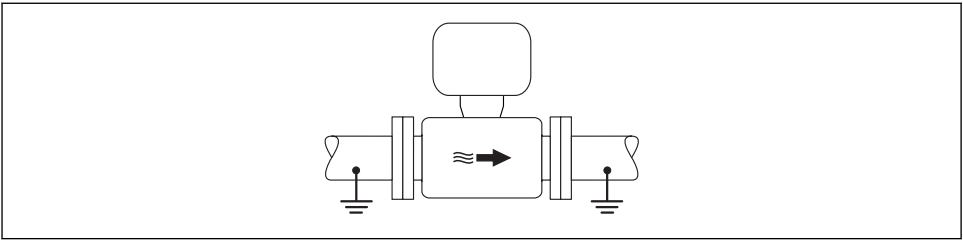

A0016315

 *5 Выравнивание потенциалов с использованием измерительной трубки*

### Металлический трубопровод без изоляции и заземления

Этот метод подключения также применяется в ситуациях, когда:

- Неприменим обычный метод выравнивания потенциалов
- Присутствуют уравнительные токи

 $\mathsf B$ аземляющий кабель  $\vert$  Медный провод, площадь сечения не менее 6 мм $^2$  (0,0093 дюйм $^2$ )

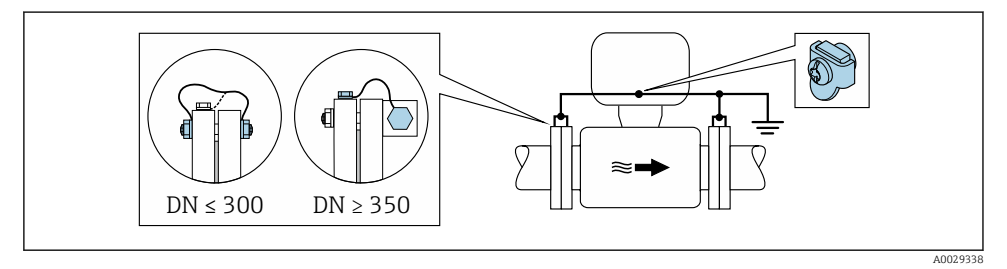

- *6 Выравнивание потенциалов с использованием клеммы заземления и фланцев трубы*
- 1. Соедините оба фланца датчика с фланцем трубы с помощью кабеля заземления и заземлите их.
- 2. Для DN ≤300 (12 дюймов): Присоедините заземляющий кабель непосредственно к проводящему покрытию фланца на датчике и закрепите его винтами фланца.
- 3. Для DN ≥ 350 (14 дюймов): Присоедините заземляющий кабель непосредственно к металлическому транспортировочному кронштейну. Соблюдайте установленные моменты затяжки винтов: см. краткое руководство по эксплуатации датчика.
- 4. Соедините корпус клеммного отсека преобразователя или датчика с заземлением с помощью предусмотренной для этого заземляющей клеммы.

#### Пластиковая труба или труба с изолирующим покрытием

Этот метод подключения также применяется в ситуациях, когда:

- Неприменим обычный метод выравнивания потенциалов
- Присутствуют уравнительные токи

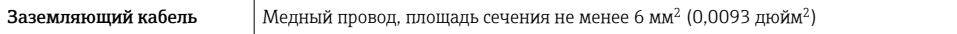

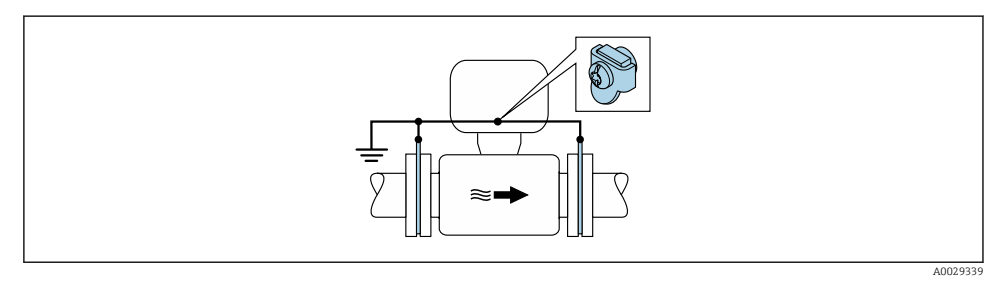

- *7 Выравнивание потенциалов с помощью заземляющей клеммы и заземляющих дисков*
	- 1. Соедините заземляющие диски с заземляющей клеммой с помощью заземляющего кабеля.
	- 2. Соедините заземляющие диски с заземляющей клеммой.

### <span id="page-49-0"></span>Труба с катодной защитой

Этот метод соединения используется только при соблюдении двух следующих условий:

- Труба выполнена из металла, без футеровки или с электропроводящей футеровкой
- Катодная защита входит в состав средств индивидуальной защиты

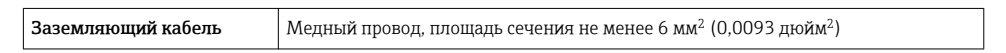

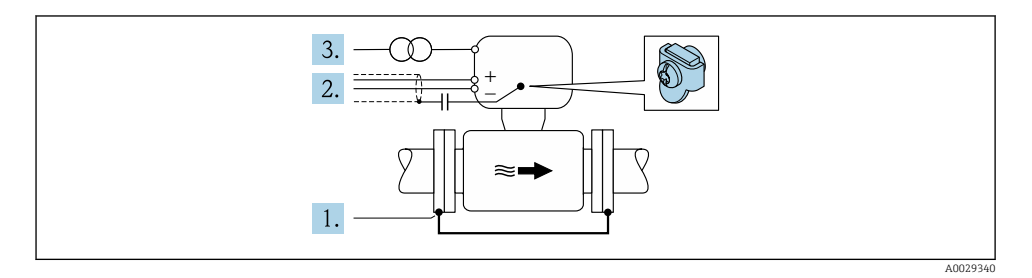

Предварительное условие: датчик должен быть установлен в трубе таким образом, чтобы была обеспечена электрическая изоляция.

- 1. Соедините два фланца трубы друг с другом с помощью заземляющего кабеля.
- 2. Проведите экран сигнального кабеля через конденсатор.
- 3. Подключите измерительный прибор к электропитанию в буферном режиме через защитное устройство (изолирующий трансформатор).

### 5.5 Конфигурация аппаратного обеспечения

Для получения подробной информации о настройке оборудования см. руководство по эксплуатации прибора.

Настройка адреса прибора

- Назначение адресов аппаратного обеспечения
- Программное назначение адреса

### 5.6 Обеспечение степени защиты

Измерительный прибор соответствует всем требованиям соответствия степени защиты IP66/67, тип изоляции 4X.

Для гарантированного обеспечения степени защиты IP66/67 (тип изоляции 4X) после электрического подключения выполните следующие действия:

- 1. Убедитесь в том, что уплотнения корпуса чистые и закреплены правильно.
- 2. При необходимости просушите, очистите или замените уплотнения.
- 3. Затяните все винты на корпусе и прикрутите крышки.
- 4. Плотно затяните кабельные вводы.

<span id="page-50-0"></span>5. Во избежание проникновения влаги через кабельный ввод: Проложите кабель так, чтобы он образовал обращенную вниз петлю ("водяную ловушку") перед кабельным вводом.

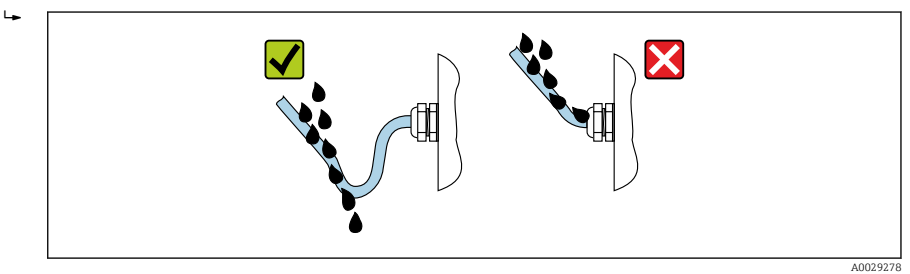

6. Вставьте заглушки в неиспользуемые кабельные вводы.

## 5.7 Проверка после подключения

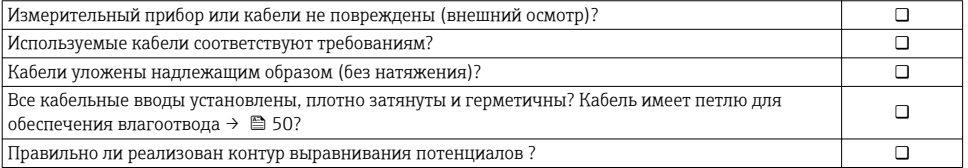

## <span id="page-51-0"></span>6 Опции управления

## 6.1 Обзор опций управления

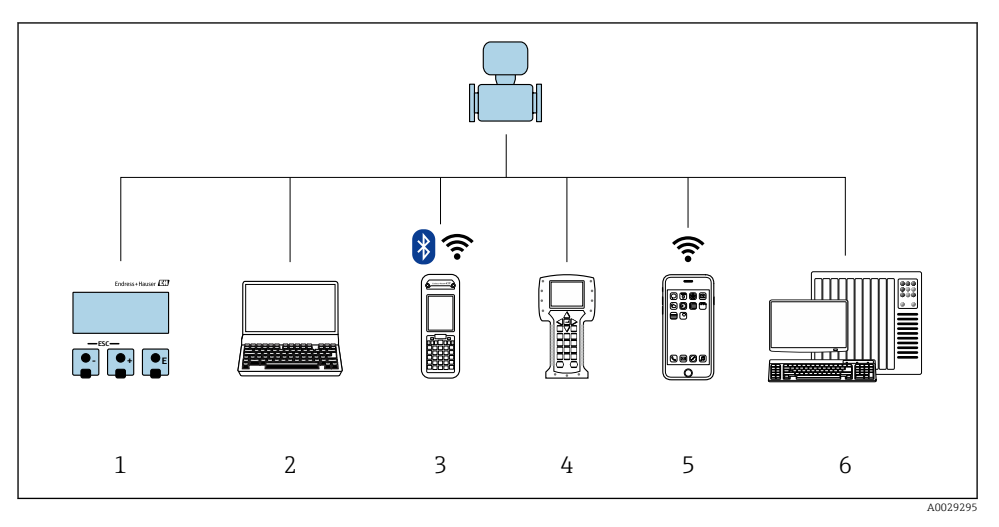

- *1 Локальное управление с помощью модуля дисплея*
- *2 Компьютер с веб-браузером (например, Internet Explorer) или управляющей программой (например, FieldCare, DeviceCare, AMS Device Manager, SIMATIC PDM)*
- *3 Field Xpert SFX350 или SFX370*
- *4 Field Communicator 475*
- *5 Ручной программатор*
- *6 Система управления (например, ПЛК)*

## <span id="page-52-0"></span>6.2 Структура и функции меню управления

### 6.2.1 Структура меню управления

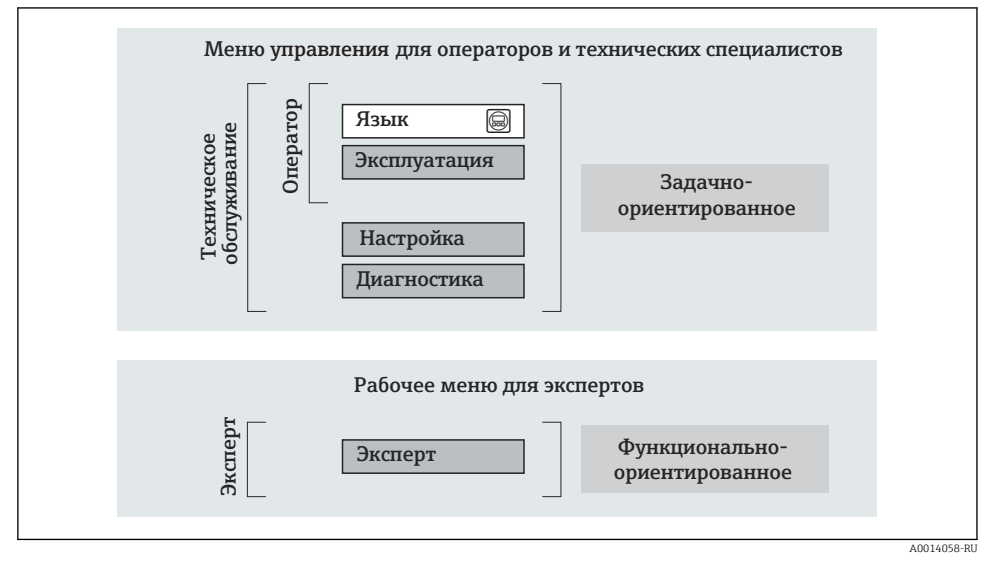

 *8 Схематичная структура меню управления*

### 6.2.2 Принцип действия

Некоторые части меню присвоены определенным ролям пользователей (оператор, специалист по обслуживанию и т.д.). Каждая роль пользователя соответствует стандартным задачам в рамках жизненного цикла прибора.

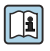

Детальная информация по принципу действия приведена в руководстве по эксплуатации прибора.

### <span id="page-53-0"></span>6.3 Доступ к меню управления через локальный дисплей

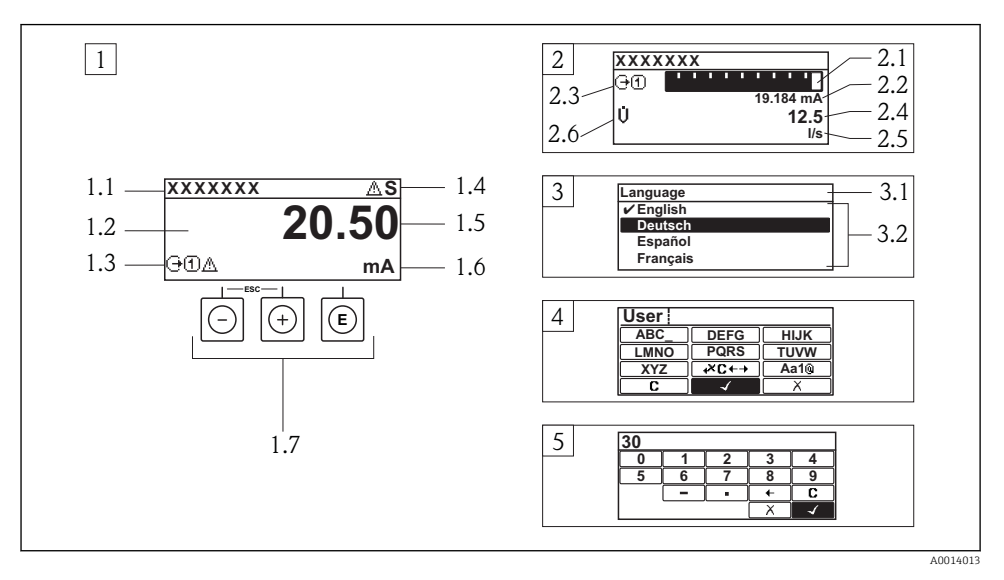

- *1 Рабочее окно с измеренным значением в виде «1 значение, макс.» (пример)*
- *1.1 Обозначение прибора*
- *1.2 Зона индикации измеренных значений (4 строки)*
- *1.3 Условные обозначения для измеренных значений: тип измеренных значений, номер измерительного канала, условное обозначение диагностики*
- *1.4 Строка состояния*
- *1.5 Измеренное значение*
- *1.6 Единица измерения для измеренного значения*
- *1.7 Элементы управления*
- *2 Дисплей управления с измеренным значением в виде «1 гистограмма + 1 значение» (пример)*
- *2.1 Зона индикации гистограммы для измеренного значения 1*
- *2.2 Измеренное значение 1 с единицей измерения*
- *2.3 Условные обозначения для измеренного значения 1: тип измеренных значений, номер измерительного канала*
- *2.4 Измеренное значение 2*
- *2.5 Единица измерения для измеренного значения 2*
- *2.6 Условные обозначения для измеренного значения 2: тип измеренных значений, номер измерительного канала*
- *3 Панель навигации: выпадающий список для параметра*
- *3.1 Путь и строка состояния*
- *3.2 Зона навигации: определяет значение текущего параметра*
- *4 Панель редактирования: текстовый редактор с маской ввода*
- *5 Панель редактирования: числовой редактор с маской ввода*

### 6.3.1 Дисплей управления

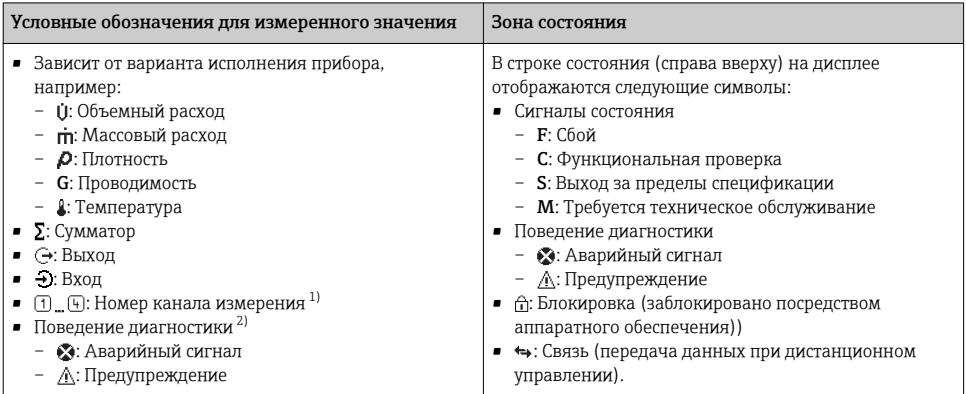

1) при наличии более одного канала для одного и того же типа измеряемой величины (сумматор, выход и т. п.).

2) для диагностического события, относящегося к отображаемой измеряемой величине.

### 6.3.2 Представление навигации

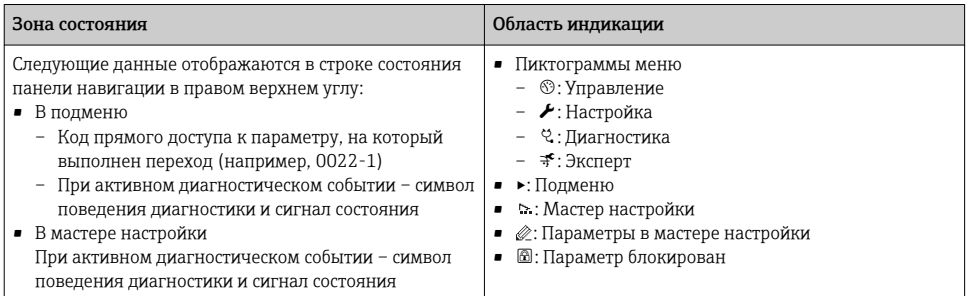

### 6.3.3 Экран редактирования

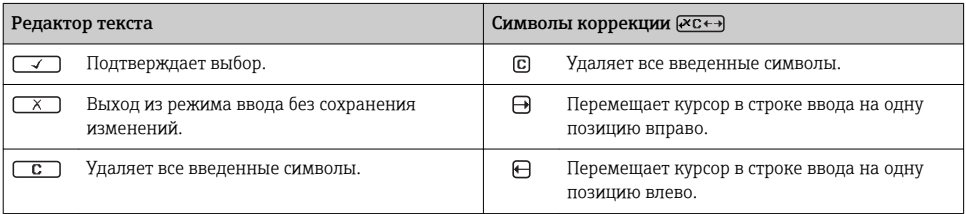

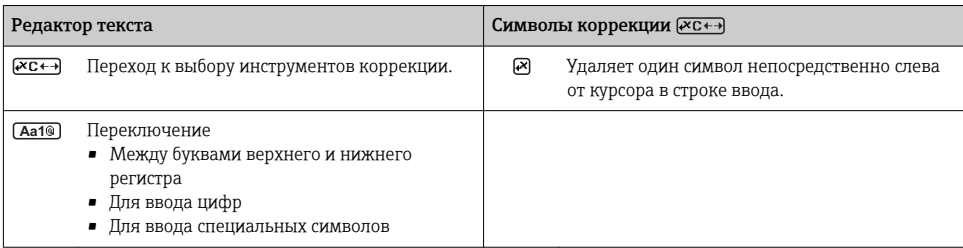

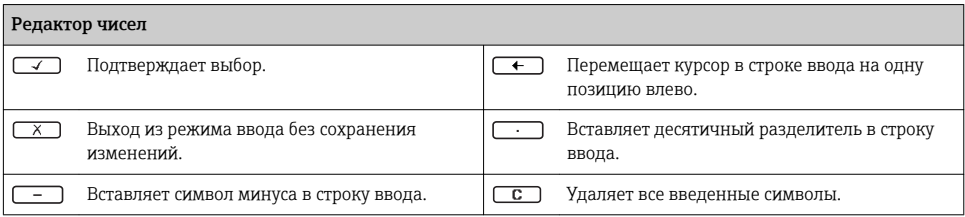

### 6.3.4 Элементы управления

#### Кнопки и значение

#### Кнопка «Enter»

*На дисплее управления*

- Короткое нажатие кнопки открывает меню управления.
- При длительном (2 с) нажатии кнопки открывается контекстное меню.

#### *В меню, подменю*

- Короткое нажатие кнопки
	- Открывает выбранное меню, подменю или параметр.
	- Запуск мастера настройки.
	- Если справка открыта:
		- закрывает справку по параметру.
- Нажатие кнопки в течение 2 с при отображении параметра:
	- При наличии, откройте справку о функции параметра.

*С мастером настройки:* открытие параметра для редактирования.

*С редактором текста и чисел:*

- Короткое нажатие кнопки
	- Открывает выбранную группу.
	- Выполняет выбранное действие.
- Нажатие кнопки в течение 2 с:

подтверждение отредактированного значения параметра.

### Кнопка «минус»

- *В меню, подменю*: перемещение строки выбора вверх по списку выбора.
- *С мастером настройки:* подтверждение значения параметра и переход к предыдущему параметру.
- *С редактором текста и чисел:* перемещение строки выбора на экране ввода (назад).

#### Кнопка «плюс»

<span id="page-56-0"></span>Кнопки и значение

- *В меню, подменю:* перемещение строки выбора вниз по списку выбора.
- *С мастером настройки:* подтверждение значения параметра и переход к следующему параметру.
- *С редактором текста и чисел:* перемещение строки выбора на экране ввода вправо (вперед).

#### $\circledR$  Комбинация кнопок для выхода (одновременное нажатие кнопок)

*В меню, подменю*

- Короткое нажатие кнопки
	- Выход из текущего уровня меню и переход на более высокий уровень.
	- Если справка открыта, закрывает справку по параметру.
- Нажатие кнопки в течение 2 с при отображаемом параметре: происходит возврат к дисплею управления («главный экран»).

*С мастером настройки:* выход из мастера (переход на уровень выше).

*С редактором текста и чисел:* закрытие редактора текста или чисел без сохранения изменений.

#### $\Box$  Комбинация кнопок «минус»/«Enter» (нажать и удерживать одновременно обе кнопки)

Уменьшает контрастность (повышает яркость).

 $\circledR$ + $\circledR$  Комбинация кнопок «плюс»/«Enter» (нажать и удерживать одновременно обе кнопки)

Увеличивает контрастность (понижает яркость).

 $\textcircled{\tiny{}} + \textcircled{\tiny{}} + \textcircled{\tiny{}}$  Комбинация кнопок «минус»/«плюс»/«Enter» (нажать и удерживать одновременно все кнопки)

*Для дисплея управления:*используется для активации или деактивации блокировки клавиатуры.

### 6.3.5 Дополнительные сведения

Дополнительная информация по следующим темам приведена в руководстве по эксплуатации прибора

- Вызов справки
- Роли пользователей и соответствующие права доступа
- Деактивация защиты от записи с помощью кода доступа
- Активация и деактивация блокировки кнопок

### 6.4 Доступ к меню управления посредством программного обеспечения

К меню управления также можно перейти с помощью программного обеспечения FieldCare и DeviceCare. См. руководство по эксплуатации прибора.

### 6.5 Доступ к меню управления при помощи веб-сервера

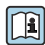

К меню управления также можно перейти с помощью веб-сервера. См. руководство по  $\mathbf{E}$  К меню управление прибора.

## <span id="page-57-0"></span>7 Системная интеграция

Для получения дополнительной информации о системной интеграции см. руководство по эксплуатации прибора.

- Обзор файлов описания прибора
	- Данные о текущей версии для прибора
	- Управляющие программы
- Основной файл прибора (GSD)
	- Специфичный для изготовителя GSD
	- GSD-файл профиля
- Совместимость с предыдущей моделью
- Использование модулей GSD предыдущих моделей
- Циклическая передача данных
	- Блочная структура
	- Описание модулей

## <span id="page-58-0"></span>8 Ввод в эксплуатацию

### 8.1 Функциональная проверка

Перед вводом измерительного прибора в эксплуатацию:

- ‣ Убедитесь, что после монтажа и подключения были выполнены проверки.
- Контрольный список проверки после монтажа→ 16
- Контрольный список проверки после подключени[я→ 51](#page-50-0)

### 8.2 Установка языка управления

Заводская настройка: английский или региональный язык по заказу

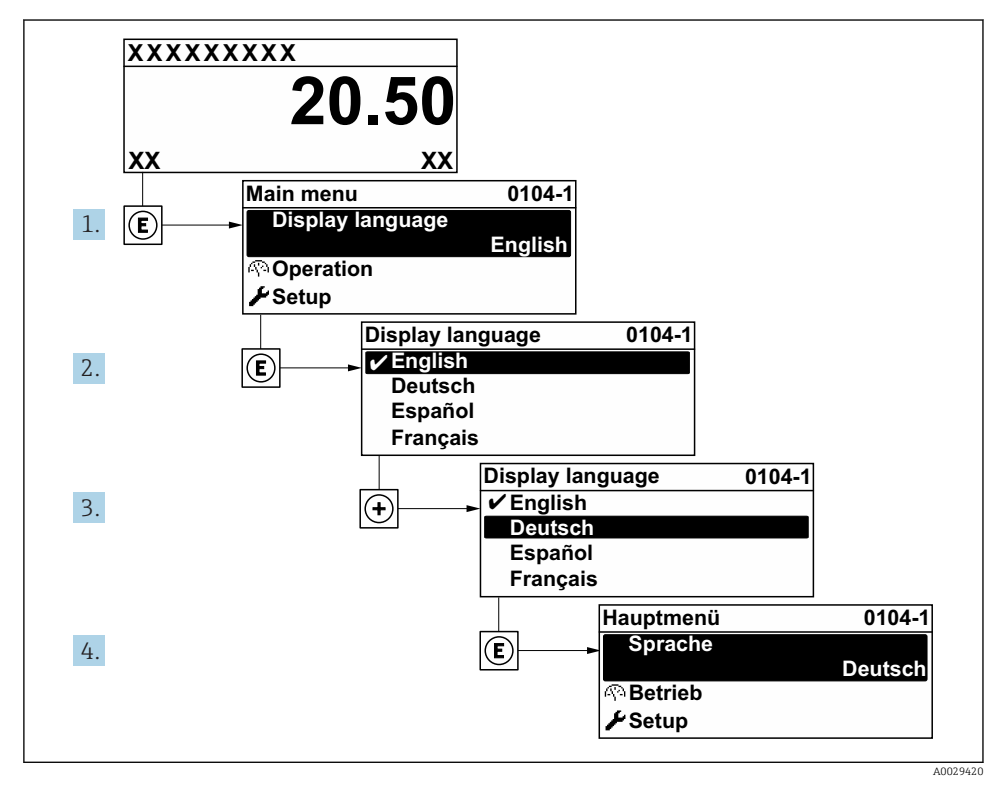

#### *9 Пример индикации на локальном дисплее*

## <span id="page-59-0"></span>8.3 Конфигурирование измерительного прибора

Меню **Настройка** с меню нижнего уровня и пошаговыми мастерами настройки используется для быстрого ввода измерительного прибора в эксплуатацию. В них содержатся все параметры, необходимые для конфигурирования, например, параметры измерения или коммуникации.

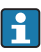

В некоторых вариантах исполнения прибора определенные подменю и параметры могут быть недоступны. Доступные пункты меню/параметры зависят от кода заказа.

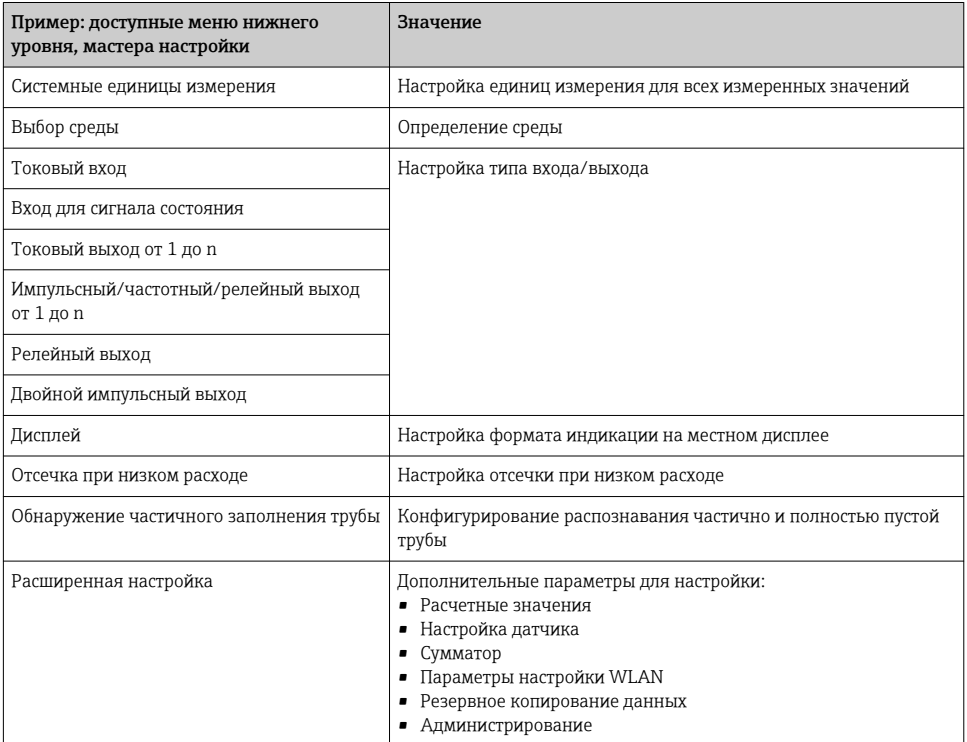

## 8.4 Защита параметров настройки от несанкционированного доступа

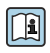

Для получения дополнительной информации о защите настроек от несанкционированного доступа см. руководство по эксплуатации прибора.

# 9 Диагностическая информация

Неисправности, обнаруженные автоматической системой мониторинга измерительного прибора, отображаются в виде диагностических сообщений, чередующихся с индикацией рабочих параметров. Сообщение о способах устранения неисправности можно вызвать из диагностических сообщений. Оно будет содержать важную информацию о неисправности.

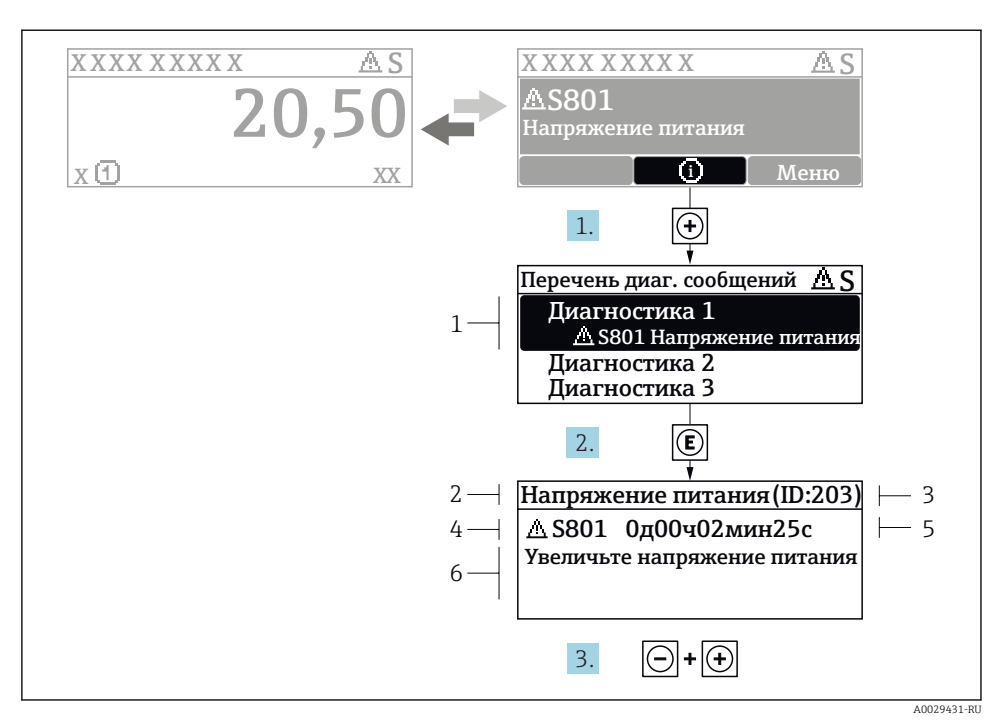

 *10 Сообщение с описанием мер по устранению ошибок*

- *1 Диагностическая информация*
- *2 Краткое описание*
- *3 Идентификатор обслуживания*
- *4 Поведение диагностики с кодом неисправности*
- *5 Время события*
- *6 Меры по устранению ошибок*

Пользователь просматривает диагностическое сообщение.

- 1. Нажмите  $\boxplus$  (символ  $\textcircled{\tiny{1}}$ ).
	- Появится список подменю Перечень сообщений диагностики.
- 2. Выберите требуемое диагностическое событие кнопками  $\boxplus$  или  $\boxminus$  и нажмите кнопку  $\boxplus$ .
	- Появится сообщение с описанием мер по устранению выбранного диагностического события.
- 3. Нажмите  $\Box$  +  $\Box$  одновременно.
	- Сообщение с описанием мер по устранению ситуации будет закрыто.

## <span id="page-61-0"></span>9.1 Поиск и устранение общих неисправностей

*Для локального дисплея*

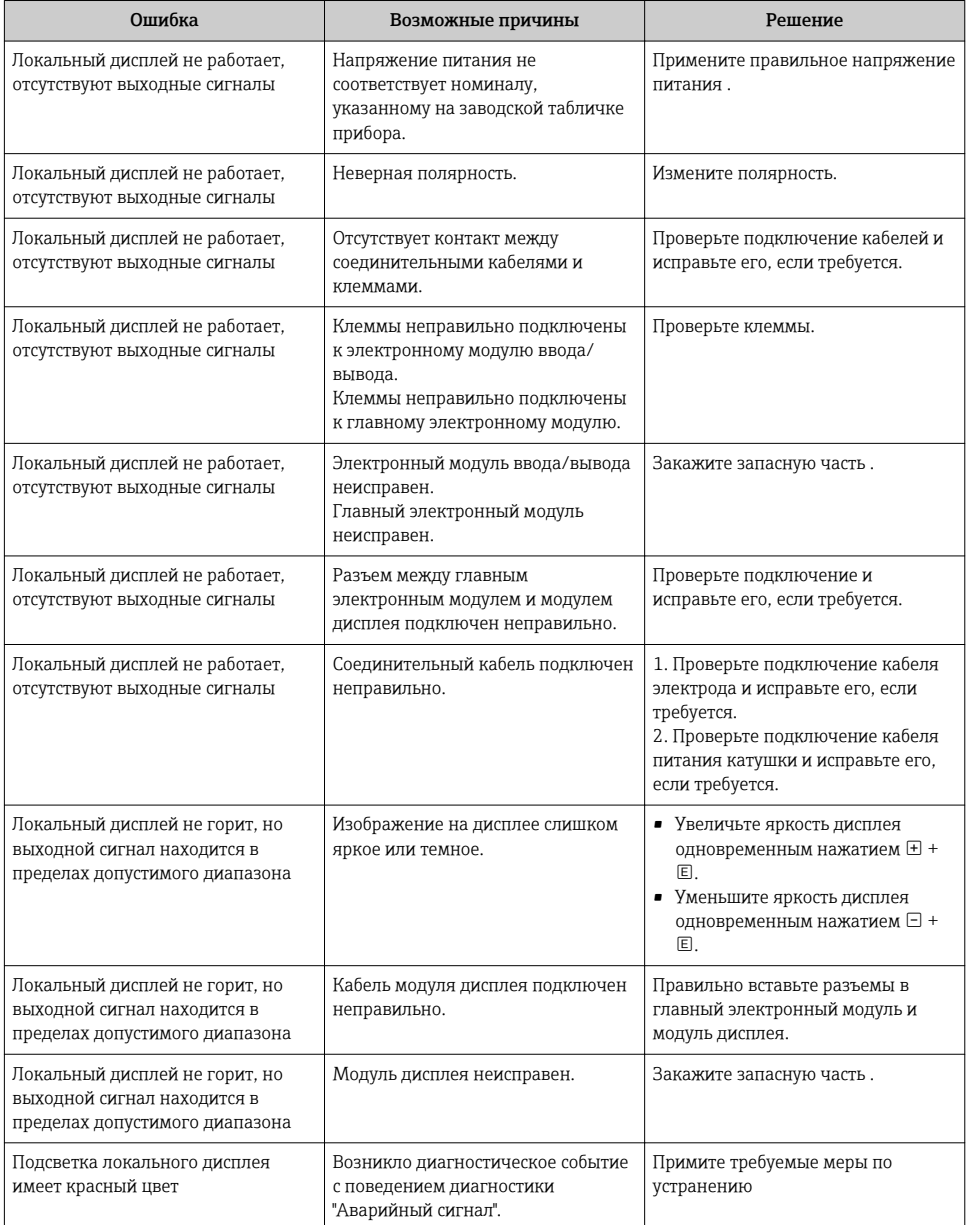

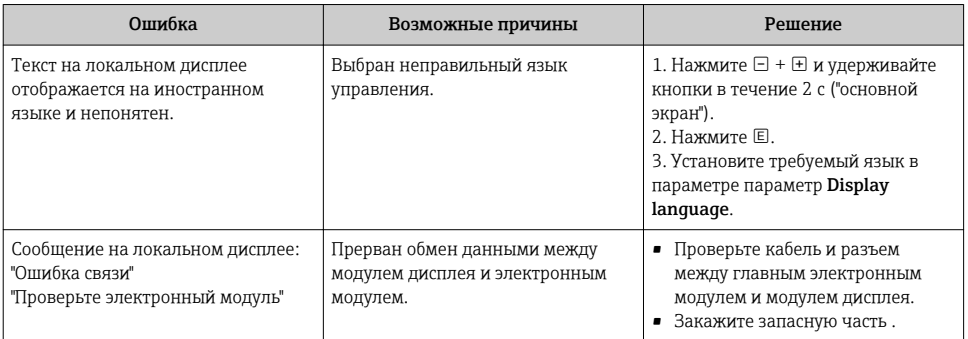

### *Для выходных сигналов*

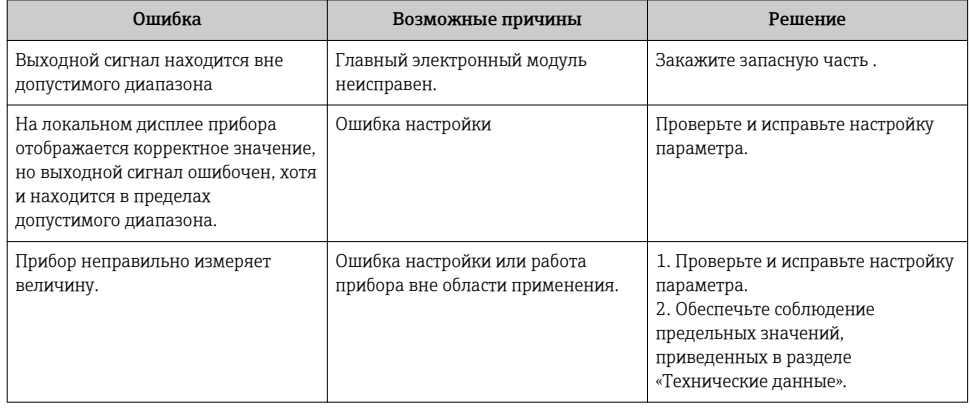

www.addresses.endress.com

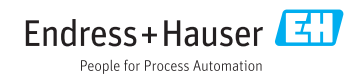